# **Tax Calculation Service**

**Using the Simple Order API**

August 2018

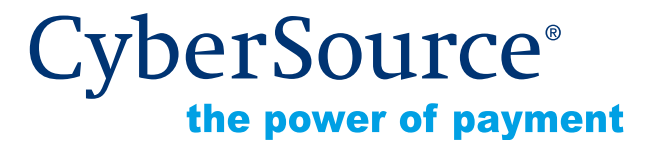

CyberSource Corporation HQ | P.O. Box 8999 | San Francisco, CA 94128-8999 | Phone: 800-530-9095

#### **CyberSource Contact Information**

For general information about our company, products, and services, go to [http://www.cybersource.com.](http://www.cybersource.com)

For sales questions about any CyberSource Service, email [sales@cybersource.com](mailto:sales@cybersource.com) or call 650-432-7350 or 888-330-2300 (toll free in the United States).

For support information about any CyberSource Service, visit the Support Center at [http://www.cybersource.com/support](http://www.cybersource.com/support/).

#### **Copyright**

© 2018 CyberSource Corporation. All rights reserved. CyberSource Corporation ("CyberSource") furnishes this document and the software described in this document under the applicable agreement between the reader of this document ("You") and CyberSource ("Agreement"). You may use this document and/or software only in accordance with the terms of the Agreement. Except as expressly set forth in the Agreement, the information contained in this document is subject to change without notice and therefore should not be interpreted in any way as a guarantee or warranty by CyberSource. CyberSource assumes no responsibility or liability for any errors that may appear in this document. The copyrighted software that accompanies this document is licensed to You for use only in strict accordance with the Agreement. You should read the Agreement carefully before using the software. Except as permitted by the Agreement, You may not reproduce any part of this document, store this document in a retrieval system, or transmit this document, in any form or by any means, electronic, mechanical, recording, or otherwise, without the prior written consent of CyberSource.

#### **Restricted Rights Legends**

**For Government or defense agencies.** Use, duplication, or disclosure by the Government or defense agencies is subject to restrictions as set forth the Rights in Technical Data and Computer Software clause at DFARS 252.227-7013 and in similar clauses in the FAR and NASA FAR Supplement.

**For civilian agencies.** Use, reproduction, or disclosure is subject to restrictions set forth in subparagraphs (a) through (d) of the Commercial Computer Software Restricted Rights clause at 52.227-19 and the limitations set forth in CyberSource Corporation's standard commercial agreement for this software. Unpublished rights reserved under the copyright laws of the United States.

#### **Trademarks**

Authorize.Net, eCheck.Net, and The Power of Payment are registered trademarks of CyberSource Corporation.

CyberSource, CyberSource Payment Manager, CyberSource Risk Manager, CyberSource Decision Manager, and CyberSource Connect are trademarks and/or service marks of CyberSource Corporation.

All other brands and product names are trademarks or registered trademarks of their respective owners.

# **Contents**

#### **[Recent Revisions to This Document](#page-4-0) 5**

#### **[About This Guide](#page-5-0) 6**

[Audience and Purpose](#page-5-1) **6** [Conventions](#page-5-2) **6** [Note and Important Statements](#page-5-3) **6** [Text and Command Conventions](#page-6-0) **7** [Related Documents](#page-6-1) **7** [Customer Support](#page-6-2) **7**

## **[Chapter 1](#page-7-0) [Introduction to Tax Calculation](#page-7-1) 8**

[Terminology](#page-7-2) **8** [Overview of Tax Calculation](#page-8-0) **9** [U.S. Sales Tax](#page-9-0) **10** [Canadian Taxes](#page-9-1) **10** [International Taxes and Value-Added Tax \(VAT\)](#page-10-0) **11** [Planning for Tax Calculation](#page-10-1) **11** [International Taxes/VAT](#page-10-2) **11** [Tax Nexus](#page-11-0) **12** [Product Codes](#page-11-1) **12** [U.S. and Canadian Tax](#page-11-2) **12** [International and VAT Tax](#page-12-0) **13** [When to Perform Tax Calculation](#page-12-1) **13** [Multiple Shipping Destinations in a Single Order](#page-12-2) **13** [Tax Consultation Services](#page-12-3) **13** [Maximum Line Items](#page-13-0) **14** [Relaxed Requirements for Address Data and Expiration Date](#page-13-1) **14**

#### **[Chapter 2](#page-14-0) [Requesting Services](#page-14-1) 15**

[Requesting the Tax Calculation Service](#page-14-2) **15** [Calculating U.S. and Canadian Tax](#page-15-0) **16** [Calculating International Tax/VAT](#page-16-0) **17** [Missing Origin Addresses](#page-17-0) **18** [Invalid Address Combination Correction](#page-17-1) **18** [Examples](#page-17-2) **18**

#### **[Appendix A](#page-24-0) [API Fields](#page-24-1) 25**

[Formatting Requirements](#page-24-2) **25** [Data Type Definitions](#page-24-3) **25** [Numbered Elements](#page-25-0) **26** [Request Fields](#page-26-0) **27** [Reply Fields](#page-38-0) **39**

**[Appendix B](#page-42-0) [Reason Codes](#page-42-1) 43**

**[Appendix C](#page-44-0) [Supported Countries](#page-44-1) 45**

**[Appendix D](#page-48-0) [City Abbreviations](#page-48-1) 49**

**[Index](#page-49-0) 50**

# <span id="page-4-0"></span>Recent Revisions to This **Document**

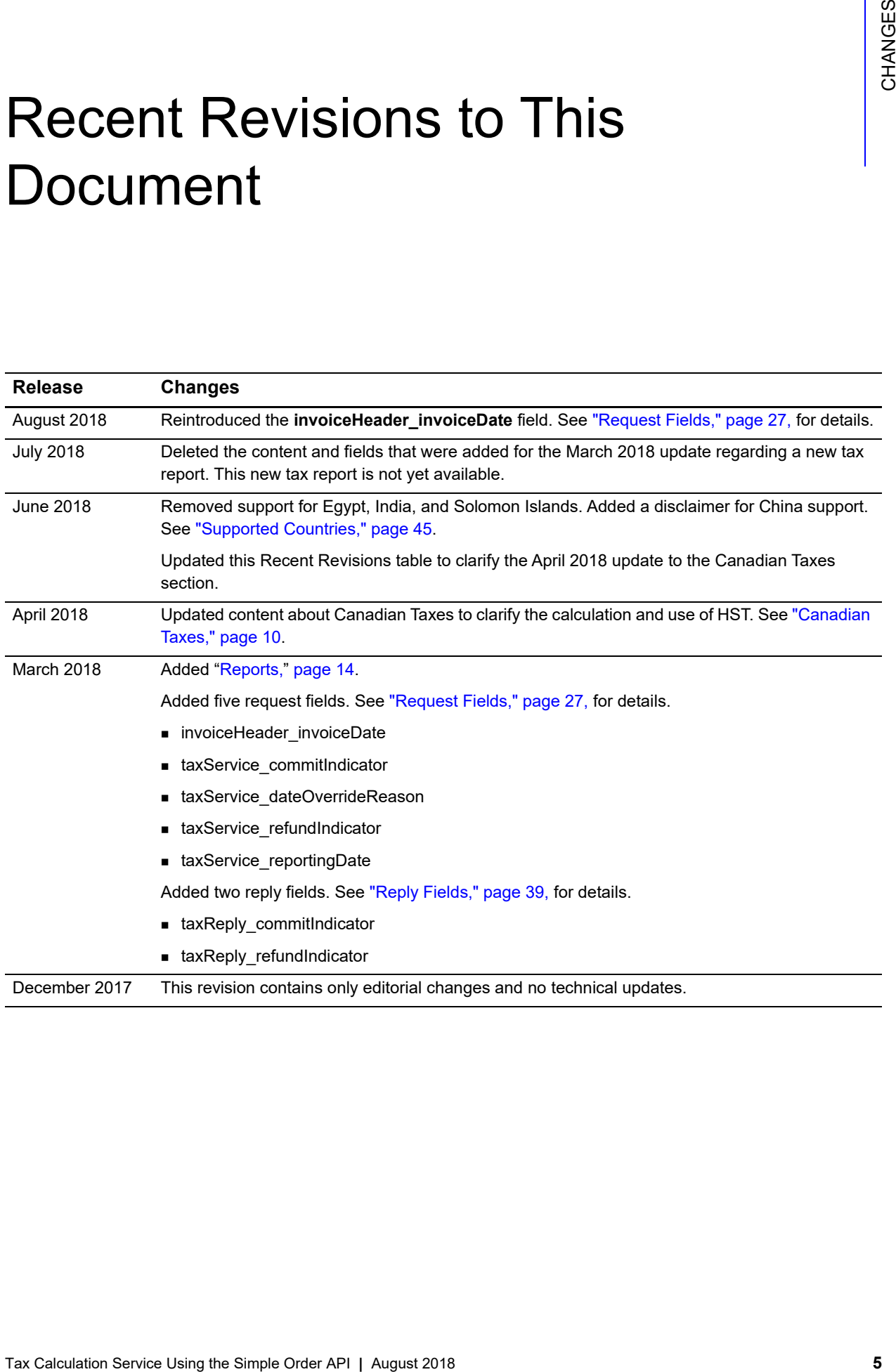

# <span id="page-5-0"></span>About This Guide

# <span id="page-5-1"></span>**Audience and Purpose**

This guide is written for application developers who want to use the CyberSource Simple Order API to integrate tax calculation into an order management system.

Implementing the CyberSource tax calculation service requires software development skills. You must write code that uses the API request and reply fields to integrate the tax calculation service into an existing order management system.

# <span id="page-5-2"></span>**Conventions**

## <span id="page-5-3"></span>**Note and Important Statements**

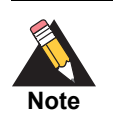

A *Note* contains helpful suggestions or references to material not contained in the document.

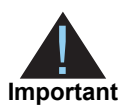

An *Important* statement contains information essential to successfully completing a task or learning a concept.

## <span id="page-6-0"></span>**Text and Command Conventions**

The following text conventions are used in this document:

**Table 1 Text Conventions**

| <b>Convention</b> | <b>Meaning</b>                                |
|-------------------|-----------------------------------------------|
| bold              | Field and service names in text; for example: |
|                   | Include the ccAuthService run field.          |
| italic            | Titles of documents                           |
| Screen text       | $\blacksquare$ XML elements                   |
|                   | • Code examples                               |
|                   | • Values for API fields; for example:         |
|                   | Set the ccAuthService run field to true.      |

## <span id="page-6-1"></span>**Related Documents**

- **B** Getting Started with CyberSource Advanced for the Simple Order API describes how to get started using the Simple Order API. ([PDF](http://apps.cybersource.com/library/documentation/dev_guides/Getting_Started_SO/Getting_Started_SO_API.pdf) | [HTML\)](http://apps.cybersource.com/library/documentation/dev_guides/Getting_Started_SO/html/)
- Credit Card Services Using the Simple Order API explains how to use the CyberSource Simple Order APIs to access CyberSource credit card services. [\(PDF](http://apps.cybersource.com/library/documentation/dev_guides/CC_Svcs_SO_API/Credit_Cards_SO_API.pdf) | [HTML](http://apps.cybersource.com/library/documentation/dev_guides/CC_Svcs_SO_API/html/wwhelp/wwhimpl/js/html/wwhelp.htm#href=cover_standard.html))
- *Electronic Check Services Using the Simple Order API* describes how to process electronic check orders. ([PDF](http://apps.cybersource.com/library/documentation/dev_guides/EChecks_SO_API/Electronic_Checks_SO_API.pdf) | [HTML\)](http://apps.cybersource.com/library/documentation/dev_guides/EChecks_SO_API/html/wwhelp/wwhimpl/js/html/wwhelp.htm#href=cover.html)
- The *Business Center Reporting Developer Guide* describes how to create and download reports that you can use to manage your transactions. ([PDF](http://apps.cybersource.com/library/documentation/dev_guides/Business_Center/Reporting_Developer_Guide.pdf) | [HTML\)](http://apps.cybersource.com/library/documentation/dev_guides/New_Reporting_Developer_Guide/html)

Refer to the Support Center for complete CyberSource technical documentation: [http://www.cybersource.com/support\\_center/support\\_documentation](http://www.cybersource.com/support_center/support_documentation)

## <span id="page-6-2"></span>**Customer Support**

For support information about any CyberSource service, visit the Support Center: [http://www.cybersource.com/support](http://www.cybersource.com/support/)

# and the state of the state  $\left\| \begin{matrix} \frac{a}{b} \\ \frac{b}{c} \end{matrix} \right\|_2^2$ **Calculation**

# <span id="page-7-14"></span><span id="page-7-3"></span><span id="page-7-2"></span><span id="page-7-0"></span>**Terminology**

#### <span id="page-7-15"></span><span id="page-7-13"></span><span id="page-7-12"></span><span id="page-7-11"></span><span id="page-7-10"></span><span id="page-7-9"></span><span id="page-7-8"></span><span id="page-7-7"></span><span id="page-7-6"></span><span id="page-7-5"></span><span id="page-7-4"></span>**Table 2 Tax Service Terminology**

<span id="page-7-1"></span>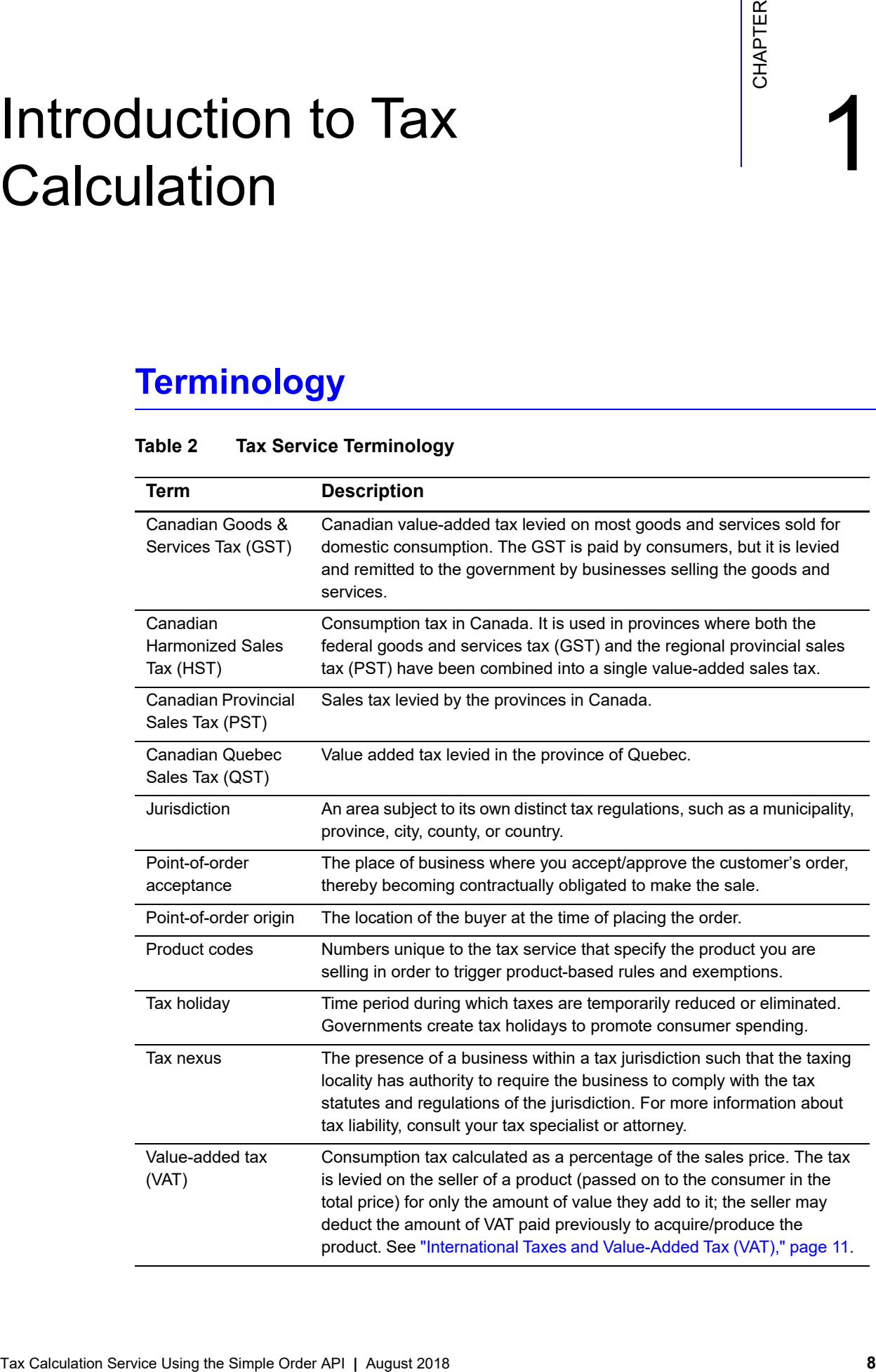

## <span id="page-8-0"></span>**Overview of Tax Calculation**

The tax calculation service provides real-time tax calculation for worldwide orders placed with your business. The tax calculation service enhances your ability to conduct business globally while enabling you to avoid the risk and complexity of managing online tax calculation. For a list of countries in which the tax calculation service is available, see [Appendix C, "Supported Countries," on page 45.](#page-44-2)

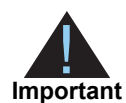

<span id="page-8-2"></span><span id="page-8-1"></span>IMPORTANT NOTICE FOR USERS OF CYBERSOURCE TAX SERVICES

The tax calculation is based on the location of the customer's taxing jurisdiction, your nexus locations, and the tax and product codes that you provide to CyberSource. The order price and quantity are included in the calculation to determine the order's total tax amount.

You are solely responsible for selecting the appropriate tax and product codes for your business and its goods and services, including with respect to shipping and handling, and providing those codes to CyberSource.

CYBERSOURCE DOES NOT PROVIDE TAX CONSULTATION SERVICES, ACCOUNTING OR LEGAL ADVICE AND ASSUMES NO OBLIGATION, LIABILITY OR RESPONSIBILITY FOR ANY INCORRECT, INACCURATE, OR INCOMPLETE INFORMATION PROVIDED TO CYBERSOURCE, OR FOR ANY INCORRECT TAX CALCULATIONS RESULTING FROM SUCH INFORMATION. CYBERSOURCE STRONGLY RECOMMENDS THAT YOU CONSULT WITH A TAX PROFESSIONAL IN CONNECTION WITH YOUR SELECTION OF TAX-RELATED DATA FOR INPUT INTO THE CYBERSOURCE TAX CALCULATION SYSTEM.

The tax calculation service determines the following types of taxes, as appropriate for a customer's order:

- U.S. sales taxes
- Canadian Goods and Services Tax (GST)
- Canadian Provincial Sales Tax (PST)
- Canadian Harmonized Sales Tax (HST)
- Quebec Sales Tax (QST)
- International (non-U.S./Canadian) and Value-Added Tax (VAT)

The calculation is based on the location of the customer's taxing jurisdiction, your nexus locations, and the tax and product codes that you provide to CyberSource. The order price and quantity are included in the calculation to determine the order's total tax.

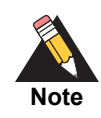

The tax calculation service is not recommended for merchants conducting business with countries other than the countries listed in Appendix C, ["Supported Countries," on page 45](#page-44-2).

You can use the Business Center, where you can:

- View transaction details, including taxes
- Process customers' payments and credits

After you register your merchant ID with CyberSource, you can use the test version of the Business Center at<https://ebctest.cybersource.com>. After you go live, you can also use the production version at<https://ebc.cybersource.com>. The username and password that you use to log in to either site is your merchant ID and the password you established when you registered the merchant ID with CyberSource.

After you log in to the production or test version of the Business Center, click the **Help** button on any page for additional information.

## <span id="page-9-4"></span><span id="page-9-0"></span>**U.S. Sales Tax**

For U.S. orders, sales tax is imposed on a transfer of property. Some states do not have sales tax. For U.S. orders, the tax calculation service includes sales tax in the total tax value and divides it into state, county, city, and special levels.

## <span id="page-9-3"></span><span id="page-9-2"></span><span id="page-9-1"></span>**Canadian Taxes**

For Canadian orders, GST is administered by the federal government and is equivalent to U.S. sales tax. Canadian goods and services can also be subject to HST, PST, and QST (see ["Terminology," page 8\)](#page-7-2).

Follow the same procedures to calculate taxes for Canada as you do for the United States, taking into consideration the following points:

- The tax calculation service returns:
	- GST as a country-level tax
	- PST and QST as state-level taxes
	- HST as the sum of GST and PST
- Use only Canadian dollars for all Canadian taxes

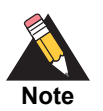

If you want the tax calculation service to return HST as one field, contact CyberSource Customer Support to configure your account accordingly.

## <span id="page-10-4"></span><span id="page-10-3"></span><span id="page-10-0"></span>**International Taxes and Value-Added Tax (VAT)**

International taxes are calculated for countries other than the U.S. Specifically, some countries have a VAT, which is sales tax chargeable on most goods and services. A VAT seller registration number may be required for some Canadian transactions. CyberSource supports international/VAT calculation in the countries listed in [Appendix C, "Supported](#page-44-2)  [Countries," on page 45.](#page-44-2)

## <span id="page-10-1"></span>**Planning for Tax Calculation**

To use the tax calculation service:

- Determine when you will provide a tax calculation during a customer transaction.
- Understand and comply with sales tax laws in the U.S. and Canada and international/ VAT laws in other countries.
- Determine your tax nexus. See ["Tax Nexus," page 12](#page-11-0).
- Determine if any products require special product codes for tax purposes. See ["Product Codes," page 12.](#page-11-1)

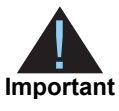

<span id="page-10-5"></span>If you want to use a product code that is not listed in the available guides, contact Customer Support for information about how to proceed.

## <span id="page-10-2"></span>**International Taxes/VAT**

To calculate international taxes/VAT:

- **Determine the appropriate product codes if required by the countries with which you** intend to do business. See ["Product Codes," page 12](#page-11-1).
- Comply with any tax registration laws for the countries in which you intend to do business.
- Decide whether you want to apply your own tax calculations for any of the products.

## <span id="page-11-4"></span><span id="page-11-0"></span>**Tax Nexus**

U.S. and Canadian merchants have nexus in states or provinces in which they have some form of physical presence. For example, the physical presence requirement is satisfied if you:

- Maintain an office, warehouse, or other place of business within the state or province
- Maintain an inventory within the state or province
- Solicit orders in the state or province through the use of traveling sales staff
- Deliver goods in the state or province in your own vehicles

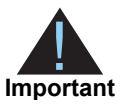

<span id="page-11-5"></span>Products are taxable only if your customer's state matches a state in which your company has nexus. In your tax calculation service request, if you do not specify the states in which you have nexus, the tax system assumes you have nexus in every state. If you are not sure where you have substantial nexus, consult your tax advisor.

## <span id="page-11-3"></span><span id="page-11-1"></span>**Product Codes**

When you request the tax calculation service, you can provide a separate product code for each item in the order. A product code is required in order to trigger product-based rules and exemptions. If you do not include a product code in your request, or if you include an invalid product code, the tax calculation service assumes that the product has no productbased tax exemptions and is fully taxable.

## <span id="page-11-2"></span>U.S. and Canadian Tax

Products that are fully taxable in all states do not need a product code because they do not have tax exemption in any state. For tax-exempt products or those with non-standard tax rates, use the product codes in the *Tax Product Code Guide*. For information about these codes, contact CyberSource Customer Support.

For example, software that is distributed electronically is exempt from tax in many states. If you are selling electronic software and you have nexus in any of these states and you do not include a product code, the tax calculation service would incorrectly calculate tax for these states because it would not recognize the exemption.

If you want to use a product code that is not listed in the guide, contact CyberSource Customer Support for information about how to proceed. Until the product code is supported, you can override the tax amount for the product by sending the amount of tax to apply to the item in the **item\_#\_taxAmount** field.

## <span id="page-12-0"></span>International and VAT Tax

For a list of available product codes for international taxes or VAT, see the *Tax Product Code Guide*. For information about these codes, contact CyberSource Customer Support. If you want to use a product code that is not listed in the guide, contact CyberSource Customer Support for information about how to proceed.

## <span id="page-12-1"></span>**When to Perform Tax Calculation**

You can calculate tax at these times during the order process:

- When the customer prompts for a subtotal or total.
- When the customer performs a final check out.
- When the order has shipped—this ensures the current tax rate is applied to the order.

For tax holidays, some states require you to apply the tax rate from the day of the actual purchase and not the day that the item is shipped. Work with your tax advisor to determine when to calculate the tax.

## <span id="page-12-4"></span><span id="page-12-2"></span>**Multiple Shipping Destinations in a Single Order**

You cannot specify a different shipping address for each item in an order. If the order contains multiple items that are going to different addresses, you must send a separate tax calculation service request for each item/shipping address.

## <span id="page-12-3"></span>**Tax Consultation Services**

CyberSource does not provide tax consultation services.

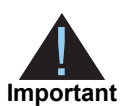

<span id="page-12-5"></span>Due to the dynamic nature and complex intricacies of tax laws, especially at the local and municipal levels, automated tax calculation systems have inherent limitations that can affect the accuracy of returned tax rates in certain situations.

Automated tax calculation systems typically rely on city, state, and postal code to determine the applicable tax rate. However, a small number of local taxing jurisdictions within the United States assess taxes based on less common jurisdictional boundary criteria, especially in unincorporated areas. For example, tax rates can vary by jurisdiction as exercised by a specific police precinct. This occurs in a very small number of cases, but you need to educate your customer service staff so they can address the issue if it arises.

CyberSource strongly recommends that you consult your tax professional to make sure you are in compliance with the tax laws.

## <span id="page-13-0"></span>**Maximum Line Items**

Each tax service request that you send to CyberSource should not include more than 50 line items. If you send a request with more than 50 line items, your service request could time out.

## <span id="page-13-2"></span><span id="page-13-1"></span>**Relaxed Requirements for Address Data and Expiration Date**

To enable relaxed requirements for address data and expiration date, contact CyberSource Customer Support to have your account configured for this feature. For details about relaxed requirements, see the [Relaxed Requirements for Address Data and](https://www.cybersource.com/developers/integration_methods/relax_avs/)  [Expiration Date page](https://www.cybersource.com/developers/integration_methods/relax_avs/).

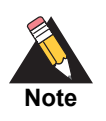

This notification is included in all integration guides. Bill-to address information is required for tax calculation. CyberSource recommends additional address data for the most accurate tax calculation. For details, see ["Calculating U.S.](#page-15-1)  [and Canadian Tax," page 16](#page-15-1) and ["Calculating International Tax/VAT," page 17](#page-16-1).

# Requesting Services

# <span id="page-14-3"></span><span id="page-14-2"></span><span id="page-14-0"></span>**Requesting the Tax Calculation Service**

To request the tax calculation service, set the **taxService\_run** field to true. See [Appendix A, "API Fields," on page 25](#page-24-4) for the list of required and optional fields to include in the request.

When requesting the tax calculation service, do not include the following services in the request:

- Full authorization reversal (**ccAuthReversalService**)
- Risk update (**riskUpdateService**)

To submit the total tax instead of having the tax calculation service calculate the tax for the item, use the **item\_#\_taxAmount** field. The value in this field is returned in the **taxReply\_ item\_#\_totalTaxAmount** reply field.

You cannot specify a different shipping address for each item in an order. If the order contains multiple items that are going to different addresses, you must send a separate tax calculation service request for each item/shipping address.

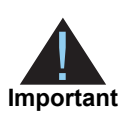

<span id="page-14-1"></span>The experimental text consideration of the Calculation Service Using the Simple Order API **August 2018**<br>
New consider the Using the Simple Order API metal of requestion and option which is the property of the Music Chapter CyberSource does not store any portion of the tax calculation service request. You cannot obtain information from CyberSource regarding previous tax calculation transactions. It is your responsibility to store the results and report to any applicable taxing jurisdiction.

## <span id="page-15-2"></span><span id="page-15-1"></span><span id="page-15-0"></span>**Calculating U.S. and Canadian Tax**

To use the tax calculation service to calculate tax for the U.S. or Canada:

 Identify the location of your company's nexus. Products are taxable only if your customer's **shipTo\_state** value matches a state or province in which your company has nexus.

Use the **taxService\_nexus** field to list the states or provinces in which your company has nexus. Or, if it is easier, use the **taxService\_noNexus** field to list states that should not be taxed. You cannot combine the **taxService\_nexus** and **taxService\_ noNexus** fields in the same request. If you do not specify your nexus locations, the service assumes every state or province is taxable.

- If you do not specify your nexus locations, or if a value of the **taxService\_nexus** field matches the value of **shipTo\_state**, the service calculates the applicable tax for the product.
- If the **shipTo** state value does not match any state or province where you have nexus, the service assigns zero tax.
- Determine whether the product is exempt from tax or subject to special tax considerations. See ["Product Codes," page 12,](#page-11-3) for more information. If you want to use a product code that is not listed in the available guides, contact CyberSource Customer Support for information about how to proceed.
- **Determine when you will provide tax calculations during the customer transaction. Tax** calculation can occur before or after determining the final order total.

To receive the most accurate tax calculation possible, include the following information in the request:

Ship-to address, in fields beginning with **shipTo\_**

This is the location to which you ship the customer's order. If multiple cities are within a postal code area, the optional request field **shipTo\_city** value improves the accuracy of the calculated tax.

- Ship-from address, in fields beginning with **shipFrom\_** This is the location from which you ship the customer's order.
- Point-of-order acceptance, in fields beginning with **taxService\_orderAcceptance...** For the description of point-of-order acceptance, see ["Terminology," page 8](#page-7-3).
- Point-of-order origin, in fields beginning with **taxService\_orderOrigin...** For the description of point-of-order origin, see ["Terminology," page 8.](#page-7-3)
- Product code, in the **item\_#\_productCode** field
- Nexus, in the **taxService\_nexus** field—or if it is easier, you can use the **taxService\_ noNexus** field to provide a list of states in which you do not have nexus.

When the tax calculation service succeeds, the reply includes the following fields for each item:

- taxReply\_item\_#\_cityTaxAmount
- taxReply item # countryTaxAmount
- taxReply\_item\_#\_countyTaxAmount
- taxReply\_item\_#\_specialTaxAmount
- taxReply item # stateTaxAmount
- taxReply item # totalTaxAmount
- taxReply item  $#$  jurisdiction  $#...$  fields that provide detailed tax information. See ["Examples," page 18,](#page-17-2) and ["Reply Fields," page 39](#page-38-1).

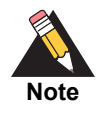

The total tax value reported can be slightly higher or lower than the correct amount because the service separately determines city, county, state, country, and special taxes, rounds off these values to the nearest cent, and then sums these parts to arrive at the total tax value.

<span id="page-16-2"></span>For example, 8.5% total tax that includes 1.25% city tax, 1.25% county tax, and 6% state tax, levied on a \$10 item would result in a total tax of \$0.86 (not \$0.85) based on amounts of \$0.13 city tax, \$0.13 county tax, and \$0.60 state tax.

## <span id="page-16-1"></span><span id="page-16-0"></span>**Calculating International Tax/VAT**

Before calculating international tax, make sure the country is on the list of supported countries. See [Appendix C, "Supported Countries," on page 45](#page-44-2).

If you send a value in the**taxService\_sellerRegistration** or **item\_#\_sellerRegistration**  field and VAT rules and rates are applicable, then VAT tax will be calculated and the relevant tax amounts will be returned in the response.

International tax/VAT calculation requests use several different API fields unlike U.S. tax calculation requests. Pay attention to the requirements in the "Req/Opt for Intl. Tax/VAT" column in ["Request Fields," page 27.](#page-26-1)

Make sure you understand whether the product is exempt from tax or subject to special tax considerations. If it is the latter, provide the appropriate tax product code in the **item\_ #\_productCode** field in the request. See ["Product Codes," page 12,](#page-11-3) for more information. If you want to use a product code that is not listed in the available guides, contact CyberSource Customer Support for information about how to proceed.

If the tax calculation service succeeds, the reply includes **taxReply\_item\_#\_ totalTaxAmount** for each item and indicates whether CyberSource calculated the tax or you supplied the tax.

## <span id="page-17-0"></span>**Missing Origin Addresses**

The destination address is substituted for the origin address if no origin address is specified. For the best results, CyberSource recommends using fully validated origin and destination addresses.

## <span id="page-17-1"></span>**Invalid Address Combination Correction**

The tax calculation service processes invalid address combinations of state, city, and postal code as long as the state and postal code combination is valid. For example, if the city, state, and postal code are Los Angeles, CA, and 94043, which is the ZIP code for Mountain View, the tax calculation service calculates tax for the city of Mountain View because the state and postal code are a valid combination.

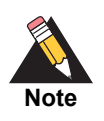

<span id="page-17-4"></span><span id="page-17-3"></span>Abbreviations used for some city and county names are acceptable in more than one form. For example, St. Louis is acceptable as *Saint Louis*, *St Louis*, and *St. Louis*.

## <span id="page-17-2"></span>**Examples**

#### **Example 1 Name-Value Pairs Request**

```
taxService_run=true
billTo_street1=123 Main Street
billTo_city=Small Town
billTo_country=US
billTo_state=CA
billTo_postalCode=98765
purchaseTotals_currency=USD
merchantID=infodev
merchantReferenceCode=482046C3A7E94F5
item_0_unitPrice=1200
item_0_quantity=1
item_0_productCode=50161815
item_0_productName=Chewing Gums
item_0_productSKU=07-12-00657
item_1_unitPrice=1240
item_1_quantity=1
item_1_productCode=50181905
item_1_productName=Sweet Biscuits or Cookies
item_1_productSKU=07-12-00659
```
#### **Example 2 Name-Value Pairs Reply**

merchantReferenceCode=482046C3A7E94F5 requestID=4817605701820004775333 decision=ACCEPT reasonCode=100 purchaseTotals\_currency=USD taxReply\_totalCountryTaxAmount=0.00 taxReply\_reasonCode=100 taxReply\_totalSpecialTaxAmount=73.20 taxReply\_totalTaxableAmount=2440.00 taxReply\_totalStateTaxAmount=152.50 taxReply\_totalExemptAmount=0.00 taxReply\_grandTotalAmount=2671.80 taxReply\_totalCityTaxAmount=0.00 taxReply\_totalTaxAmount=231.80 taxReply\_item\_0\_taxableAmount=1200.00 taxReply\_item\_0\_exemptAmount=0.00 taxReply\_item\_0\_specialTaxAmount=36.00 taxReply\_item\_0\_cityTaxAmount=0.00 taxReply\_item\_0\_countyTaxAmount=3.00 taxReply\_item\_0\_stateTaxAmount=75.00 taxReply\_item\_0\_countryTaxAmount=0.00 taxReply\_item\_0\_totalTaxAmount=114.00 taxReply\_item\_0\_jurisdiction\_0\_country=US taxReply\_item\_0\_jurisdiction\_0\_region=CA taxReply\_item\_0\_jurisdiction\_0\_type=State taxReply\_item\_0\_jurisdiction\_0\_code=06 taxReply\_item\_0\_jurisdiction\_0\_taxable=1200.00 taxReply\_item\_0\_jurisdiction\_0\_rate=0.062500 taxReply\_item\_0\_jurisdiction\_0\_taxAmount=75.00 taxReply\_item\_0\_jurisdiction\_0\_name=CALIFORNIA taxReply\_item\_0\_jurisdiction\_0\_taxName=CA STATE TAX taxReply\_item\_0\_jurisdiction\_1\_country=US taxReply\_item\_0\_jurisdiction\_1\_region=CA taxReply\_item\_0\_jurisdiction\_1\_type=County taxReply\_item\_0\_jurisdiction\_1\_code=001 taxReply\_item\_0\_jurisdiction\_1\_taxable=1200.00 taxReply\_item\_0\_jurisdiction\_1\_rate=0.002500 taxReply\_item\_0\_jurisdiction\_1\_taxAmount=3.00 taxReply\_item\_0\_jurisdiction\_1\_name=ALAMEDA taxReply\_item\_0\_jurisdiction\_1\_taxName=CA COUNTY TAX taxReply\_item\_0\_jurisdiction\_2\_country=US taxReply\_item\_0\_jurisdiction\_2\_region=CA taxReply\_item\_0\_jurisdiction\_2\_type=Special taxReply\_item\_0\_jurisdiction\_2\_code=EMAK0 taxReply\_item\_0\_jurisdiction\_2\_taxable=1200.00 taxReply\_item\_0\_jurisdiction\_2\_rate=0.020000 taxReply\_item\_0\_jurisdiction\_2\_taxAmount=24.00 taxReply\_item\_0\_jurisdiction\_2\_name=ALAMEDA COUNTY DISTRICT TAX SP taxReply\_item\_0\_jurisdiction\_2\_taxName=CA SPECIAL TAX taxReply\_item\_0\_jurisdiction\_3\_country=US taxReply\_item\_0\_jurisdiction\_3\_region=CA

```
taxReply_item_0_jurisdiction_3_type=Special
taxReply_item_0_jurisdiction_3_code=EMSJ0
taxReply_item_0_jurisdiction_3_taxable=1200.00
taxReply_item_0_jurisdiction_3_rate=0.010000
taxReply_item_0_jurisdiction_3_taxAmount=12.00
taxReply_item_0_jurisdiction_3_name=ALAMEDA CO LOCAL TAX SL
taxReply_item_0_jurisdiction_3_taxName=CA SPECIAL TAX
taxReply_item_1_taxableAmount=1240.00
taxReply_item_1_exemptAmount=0.00
taxReply_item_1_specialTaxAmount=37.20
taxReply_item_1_cityTaxAmount=0.00
taxReply_item_1_countyTaxAmount=3.10
taxReply_item_1_stateTaxAmount=77.50
taxReply_item_1_countryTaxAmount=0.00
taxReply_item_1_totalTaxAmount=117.80
taxReply_item_1_jurisdiction_0_country=US
taxReply_item_1_jurisdiction_0_region=CA
taxReply_item_1_jurisdiction_0_type=State
taxReply_item_1_jurisdiction_0_code=06
taxReply_item_1_jurisdiction_0_taxable=1240.00
taxReply_item_1_jurisdiction_0_rate=0.062500
taxReply_item_1_jurisdiction_0_taxAmount=77.50
taxReply_item_1_jurisdiction_0_name=CALIFORNIA
taxReply_item_1_jurisdiction_0_taxName=CA STATE TAX
taxReply_item_1_jurisdiction_1_country=US
taxReply_item_1_jurisdiction_1_region=CA
taxReply_item_1_jurisdiction_1_type=County
taxReply_item_1_jurisdiction_1_code=001
taxReply_item_1_jurisdiction_1_taxable=1240.00
taxReply_item_1_jurisdiction_1_rate=0.002500
taxReply_item_1_jurisdiction_1_taxAmount=3.10
taxReply_item_1_jurisdiction_1_name=ALAMEDA
taxReply_item_1_jurisdiction_1_taxName=CA COUNTY TAX
taxReply_item_1_jurisdiction_2_country=US
taxReply_item_1_jurisdiction_2_region=CA
taxReply_item_1_jurisdiction_2_type=Special
taxReply_item_1_jurisdiction_2_code=EMAK0
taxReply_item_1_jurisdiction_2_taxable=1240.00
taxReply_item_1_jurisdiction_2_rate=0.020000
taxReply_item_1_jurisdiction_2_taxAmount=24.80
taxReply_item_1_jurisdiction_2_name=ALAMEDA COUNTY DISTRICT TAX SP
taxReply_item_1_jurisdiction_2_taxName=CA SPECIAL TAX
taxReply_item_1_jurisdiction_3_country=US
taxReply_item_1_jurisdiction_3_region=CA
taxReply_item_1_jurisdiction_3_type=Special
taxReply_item_1_jurisdiction_3_code=EMSJ0
taxReply_item_1_jurisdiction_3_taxable=1240.00
taxReply_item_1_jurisdiction_3_rate=0.010000
taxReply_item_1_jurisdiction_3_taxAmount=12.40
taxReply_item_1_jurisdiction_3_name=ALAMEDA CO LOCAL TAX SL
taxReply_item_1_jurisdiction_3_taxName=CA SPECIAL TAX
```
#### **Example 3 XML Request**

```
<requestMessage xmlns="urn:schemas-cybersource-com:transaction-data-
1.139">
   <merchantID>infodev</merchantID>
   <merchantReferenceCode>482046C3A7E94F5</merchantReferenceCode>
   <billTo>
      <firstName>Jane</firstName>
      <lastName>Smith</lastName>
      <street1>123 Main Street</street1>
      <city>Small Town</city>
      <state>CA</state>
      <postalCode>98765</postalCode>
      <country>us</country>
      <phoneNumber>987-654-3210</phoneNumber>
      <email>jsmith@example.com</email>
   </billTo>
   <item id="0">
      <unitPrice>1200</unitPrice>
      <quantity>1</quantity>
      <productCode>50161815</productCode>
      <productName>Chewing Gums</productName>
      <productSKU>07-12-00657</productSKU>
   \frac{1}{2} / items
   <item id="1">
      <unitPrice>1240</unitPrice>
      <quantity>1</quantity>
      <productCode>50181905</productCode>
      <productName>Sweet Biscuits or Cookies</productName>
      <productSKU>07-12-00659</productSKU>
      </item>
   <purchaseTotals>
       <currency>USD</currency>
   </purchaseTotals>
   <card>
      <accountNumber>4111111111111111</accountNumber>
      <expirationMonth>08</expirationMonth>
      <expirationYear>2023</expirationYear>
      <cvNumber>123</cvNumber>
   </card>
   <taxService run="true">
   </taxService>
</requestMessage>
```
#### <span id="page-21-0"></span>**Example 4 XML Reply**

```
<c:replyMessage xmlns:c="urn:schemas-cybersource-com:transaction-data-
1.139">
  <c:merchantReferenceCode>482046C3A7E94F5</c:merchantReferenceCode>
  <c:requestID>4817604273600004775333</c:requestID>
  <c:decision>ACCEPT</c:decision>
  <c:reasonCode>100</c:reasonCode>
  <c:purchaseTotals>
      <c:currency>USD</c:currency>
  </c:purchaseTotals>
  <c:taxReply>
      <c:reasonCode>100</c:reasonCode>
     <c:grandTotalAmount>2671.80</c:grandTotalAmount>
     <c:totalTaxableAmount>2440.00</c:totalTaxableAmount>
     <c:totalExemptAmount>0.00</c:totalExemptAmount>
     <c:totalSpecialTaxAmount>73.20</c:totalSpecialTaxAmount>
     <c:totalCityTaxAmount>0.00</c:totalCityTaxAmount>
     <c:totalCountyTaxAmount>6.10</c:totalCountyTaxAmount>
     <c:totalStateTaxAmount>152.50</c:totalStateTaxAmount>
     <c:totalCountryTaxAmount>0.00</c:totalCountryTaxAmount>
     <c:totalTaxAmount>231.80</c:totalTaxAmount>
     <c:item id="0">
         <c:taxableAmount>1200.00</c:taxableAmount>
         <c:exemptAmount>0.00</c:exemptAmount>
         <c:specialTaxAmount>36.00</c:specialTaxAmount>
         <c:cityTaxAmount>0.00</c:cityTaxAmount>
         <c:countyTaxAmount>3.00</c:countyTaxAmount>
         <c:stateTaxAmount>75.00</c:stateTaxAmount>
         <c:countryTaxAmount>0.00</c:countryTaxAmount>
         <c:totalTaxAmount>114.00</c:totalTaxAmount>
         <c:jurisdiction jurisId="0"> 
            <c:country>US</c:country>
            <c:region>CA</c:region>
            <c:type>State</c:type>
            <c:code>06</c:code>
            <c:taxable>1200.00</c:taxable>
            <c:rate>0.062500</c:rate>
            <c:taxAmount>75.00</c:taxAmount>
            <c:name>CALIFORNIA</c:name>
            <c:taxName>CA STATE TAX</c:taxName>
            </c:jurisdiction>
         <c:jurisdiction jurisId="1">
            <c:country>US</c:country>
            <c:region>CA</c:region>
            <c:type>County</c:type>
            <c:code>001</c:code>
            <c:taxable>1200.00</c:taxable>
            <c:rate>0.002500</c:rate>
            <c:taxAmount>3.00</c:taxAmount>
            <c:name>ALAMEDA</c:name>
            <c:taxName>CA COUNTY TAX</c:taxName>
         </c:jurisdiction>
```

```
<c:jurisdiction jurisId="2">
      <c:country>US</c:country>
      <c:region>CA</c:region>
      <c:type>Special</c:type>
      <c:code>EMAK0</c:code>
      <c:taxable>1200.00</c:taxable>
      <c:rate>0.020000</c:rate>
      <c:taxAmount>24.00</c:taxAmount>
      <c:name>ALAMEDA COUNTY DISTRICT TAX SP</c:name>
      <c:taxName>CA SPECIAL TAX</c:taxName>
   </c:jurisdiction>
   <c:jurisdiction jurisId="3">
      <c:country>US</c:country>
      <c:region>CA</c:region>
      <c:type>Special</c:type>
      <c:code>EMSJ0</c:code>
      <c:taxable>1200.00</c:taxable>
      <c:rate>0.010000</c:rate>
      <c:taxAmount>12.00</c:taxAmount>
      <c:name>ALAMEDA CO LOCAL TAX SL</c:name>
      <c:taxName>CA SPECIAL TAX</c:taxName>
   </c:jurisdiction>
\langle c:item \rangle<c:item id="1">
   <c:taxableAmount>1240.00</c:taxableAmount>
   <c:exemptAmount>0.00</c:exemptAmount>
    <c:specialTaxAmount>37.20</c:specialTaxAmount>
   <c:cityTaxAmount>0.00</c:cityTaxAmount>
   <c:countyTaxAmount>3.10</c:countyTaxAmount>
   <c:stateTaxAmount>77.50</c:stateTaxAmount>
   <c:countryTaxAmount>0.00</c:countryTaxAmount>
   <c:totalTaxAmount>117.80</c:totalTaxAmount>
   <c:jurisdiction jurisId="0">
      <c:country>US</c:country>
      <c:region>CA</c:region>
      <c:type>State</c:type>
      <c:code>06</c:code>
      <c:taxable>1240.00</c:taxable>
      <c:rate>0.062500</c:rate>
      <c:taxAmount>77.50</c:taxAmount>
      <c:name>CALIFORNIA</c:name>
      <c:taxName>CA STATE TAX</c:taxName>
   </c:jurisdiction>
   <c:jurisdiction jurisId="1">
      <c:country>US</c:country>
      <c:region>CA</c:region>
      <c:type>County</c:type>
      <c:code>001</c:code>
      <c:taxable>1240.00</c:taxable>
      <c:rate>0.002500</c:rate>
      <c:taxAmount>3.10</c:taxAmount>
      <c:name>ALAMEDA</c:name>
      <c:taxName>CA COUNTY TAX</c:taxName>
```

```
</c:jurisdiction>
         <c:jurisdiction jurisId="2">
            <c:country>US</c:country>
            <c:region>CA</c:region>
            <c:type>Special</c:type>
            <c:code>EMAK0</c:code>
            <c:taxable>1240.00</c:taxable>
            <c:rate>0.020000</c:rate>
            <c:taxAmount>24.80</c:taxAmount>
            <c:name>ALAMEDA COUNTY DISTRICT TAX SP</c:name>
            <c:taxName>CA SPECIAL TAX</c:taxName>
         </c:jurisdiction>
         <c:jurisdiction jurisId="3">
            <c:country>US</c:country>
            <c:region>CA</c:region>
            <c:type>Special</c:type>
            <c:code>EMSJ0</c:code>
            <c:taxable>1240.00</c:taxable>
            <c:rate>0.010000</c:rate>
            <c:taxAmount>12.40</c:taxAmount>
            <c:name>ALAMEDA CO LOCAL TAX SL</c:name>
            <c:taxName>CA SPECIAL TAX</c:taxName>
         </c:jurisdiction>
     <<c:item></c:taxReply>
</c:replyMessage>
```
# $\left\| \sum_{\substack{a \text{ odd} \\ \text{odd} \\ \text{odd}}} \frac{a}{a} \right\|_A^2$

# <span id="page-24-2"></span><span id="page-24-0"></span>**Formatting Requirements**

Unless otherwise noted, all field names are case sensitive and all fields accept special characters such as @, #, and %.

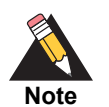

<span id="page-24-5"></span>The values of the **item\_#\_** fields must not contain carets (^) or colons (:) because these characters are reserved for use by the CyberSource services.

Values for request-level and item-level fields must not contain new lines or carriage returns. However, they can contain embedded spaces and any other printable characters. CyberSource removes all leading and trailing spaces.

#### *Atos*

The **billTo\_** fields must not contain colons (:).

#### *Moneris*

<span id="page-24-6"></span>Values for request-level and item-level fields must not contain these special characters: ampersands (&), single quotes ('), double quotes ("), less than signs (<), and greater than signs (>).

## <span id="page-24-3"></span>**Data Type Definitions**

For more information about these data types, see the [World Wide Web Consortium \(W3C\)](http://www.w3.org/TR/xmlschema-2/)  [XML Schema Part 2: Datatypes Second Edition.](http://www.w3.org/TR/xmlschema-2/)

#### **Table 3 Data Type Definitions**

<span id="page-24-4"></span><span id="page-24-1"></span>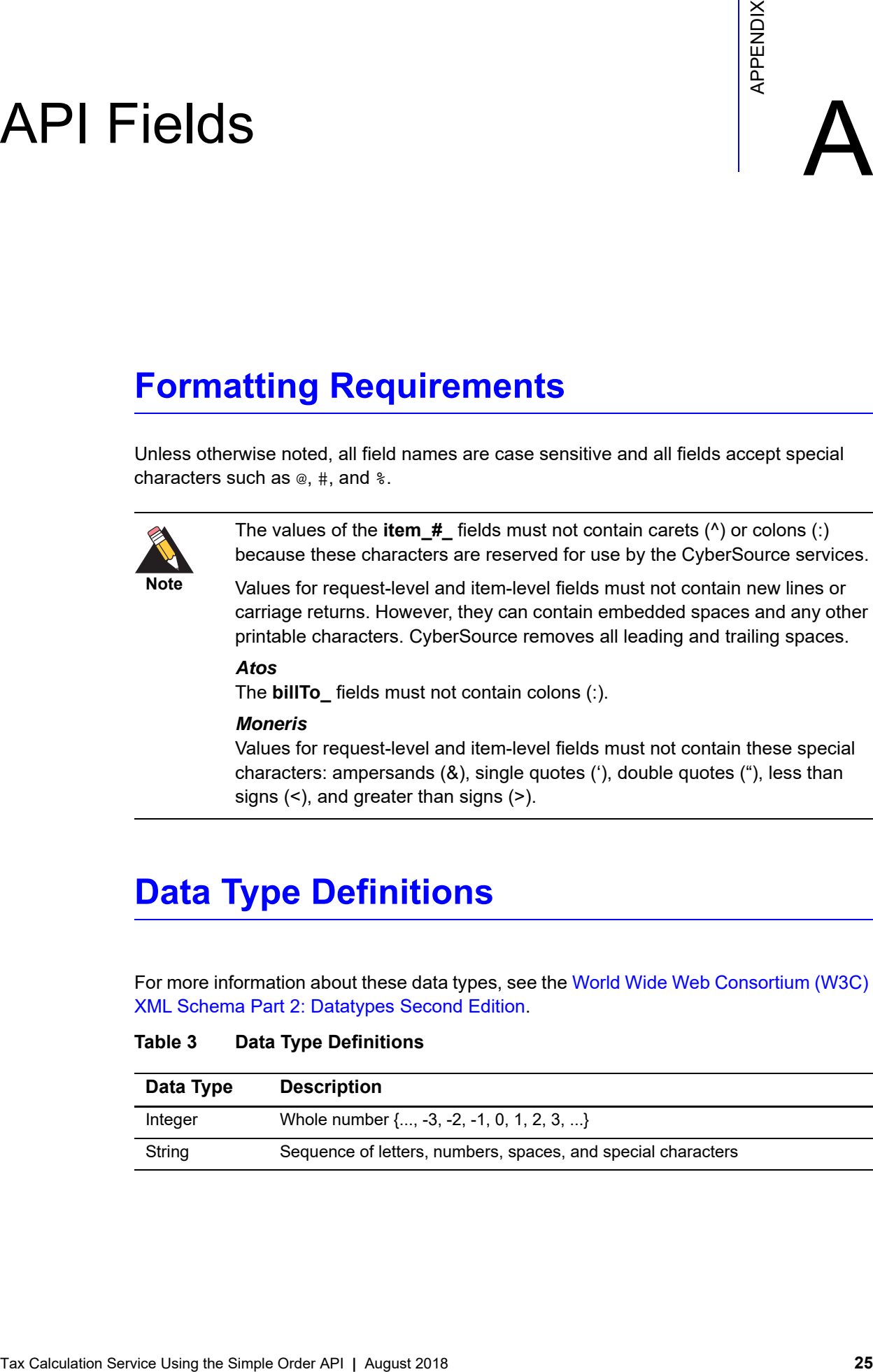

## <span id="page-25-0"></span>**Numbered Elements**

The CyberSource XML schema includes several numbered elements. You can include these complex elements more than once in a request. For example, when a customer order includes more than one item, you must include multiple <item> elements in your request. Each item is numbered, starting with 0. The XML schema uses an id attribute in the item's opening tag to indicate the number. For example:

<item id="0">

As a name-value pair field name, this tag is represented as **item\_0**. In this portion of the field name, the underscore before the number does not indicate hierarchy in the XML schema. The item fields are generically referred to as **item\_#\_<element name>** in the documentation.

Below is an example of the numbered <item> element and the corresponding namevalue pair field names. If you are using SOAP, the client contains a corresponding  $I$ tem class.

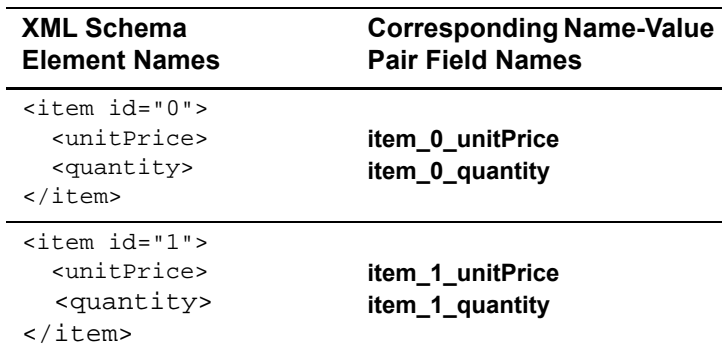

#### **Example 5 Numbered XML Schema Element Names and Name-Value Pair Field Names**

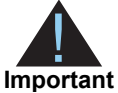

When a request is in XML format and includes an  $\leq$ item belement, the element must include an id attribute. For example: <item id="0">.

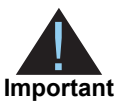

CyberSource changed the jurisdiction reply field in the XML schema for version 1.139. If you migrate to version 1.139 or later and are using the id attribute for the jurisdiction element in the reply, you must update your system to process the new name of the **id** attribute for the jurisdiction element in the reply, which changed to **jurisId**. See [Example 4, "XML Reply," on page 22.](#page-21-0)

## <span id="page-26-2"></span><span id="page-26-1"></span><span id="page-26-0"></span>**Request Fields**

#### **Table 4 Request Fields**

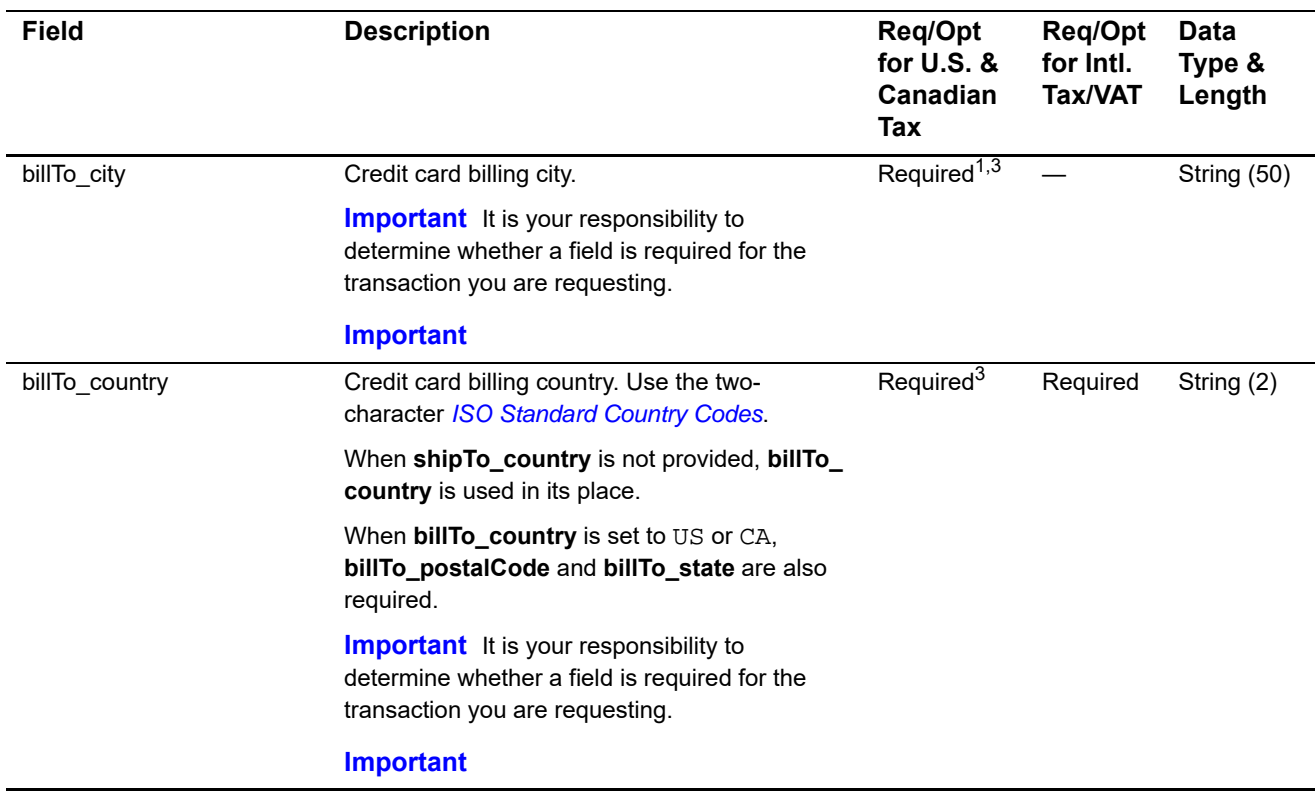

1 For U.S. and Canada only.

2 The field has no length limit due to the varying number of states and provinces that can be included in the list.

3 This field is optional if your CyberSource account is configured for relaxed requirements for address data. See ["Relaxed](#page-13-2)  [Requirements for Address Data and Expiration Date," page 14.](#page-13-2) **Important** It is your responsibility to determine whether a field is required for the transaction you are requesting.

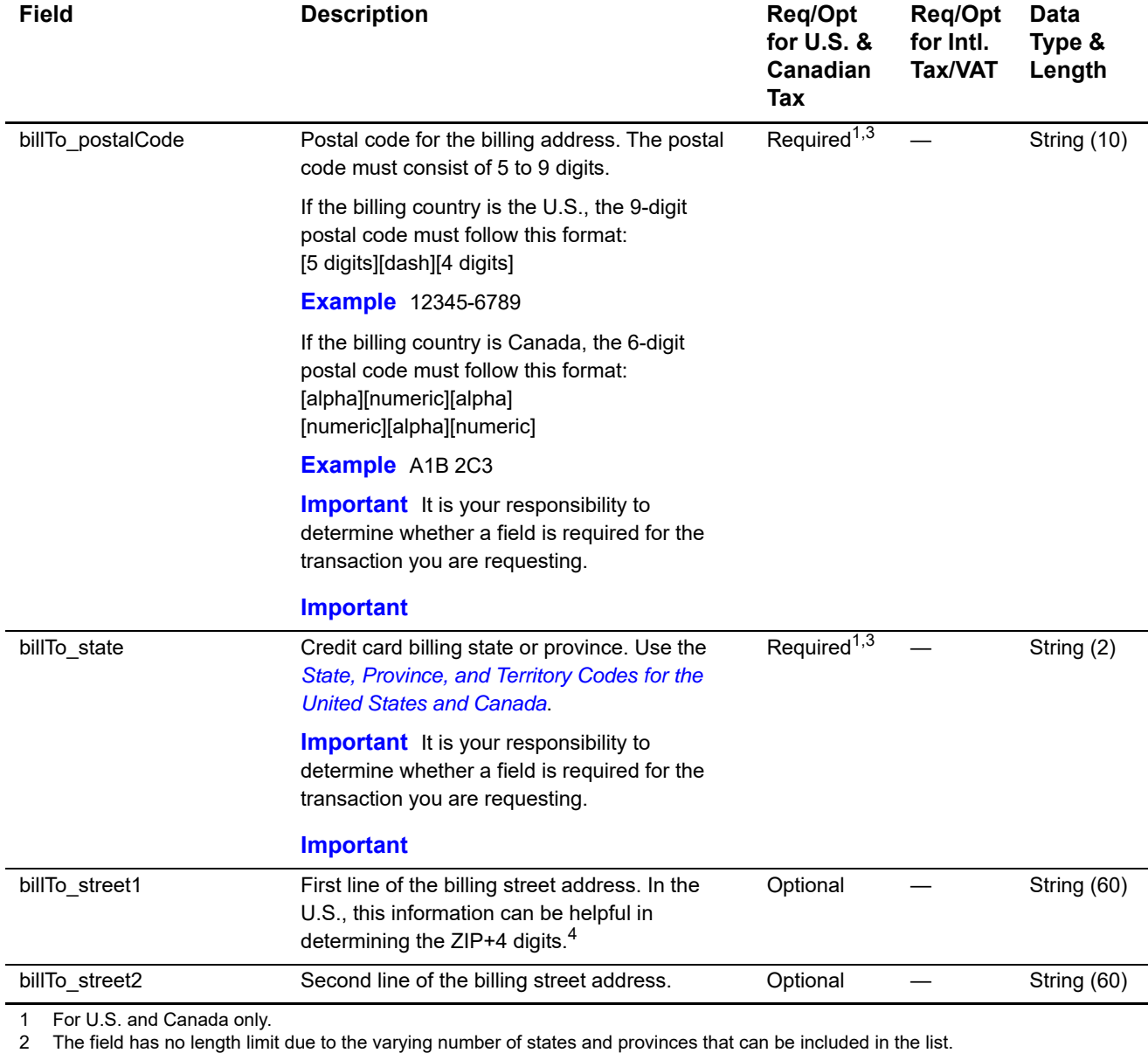

3 This field is optional if your CyberSource account is configured for relaxed requirements for address data. See "Relaxed Requirements for Address Data and Expiration Date," page 14. **Important** It is your responsibility to determine whether a field is required for the transaction you are requesting.

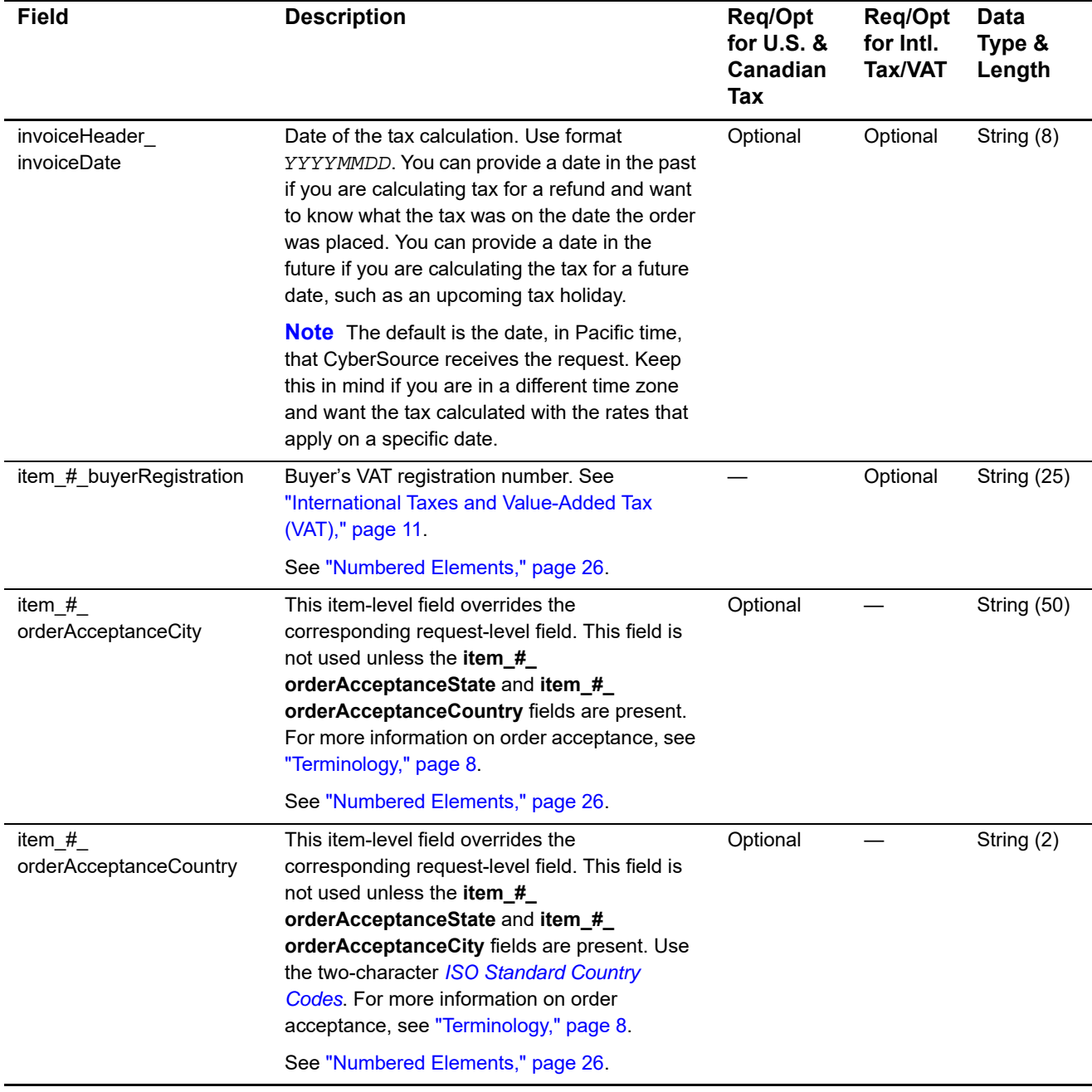

1 For U.S. and Canada only.

2 The field has no length limit due to the varying number of states and provinces that can be included in the list.

3 This field is optional if your CyberSource account is configured for relaxed requirements for address data. See "Relaxed Requirements for Address Data and Expiration Date," page 14. **Important** It is your responsibility to determine whether a field is required for the transaction you are requesting.

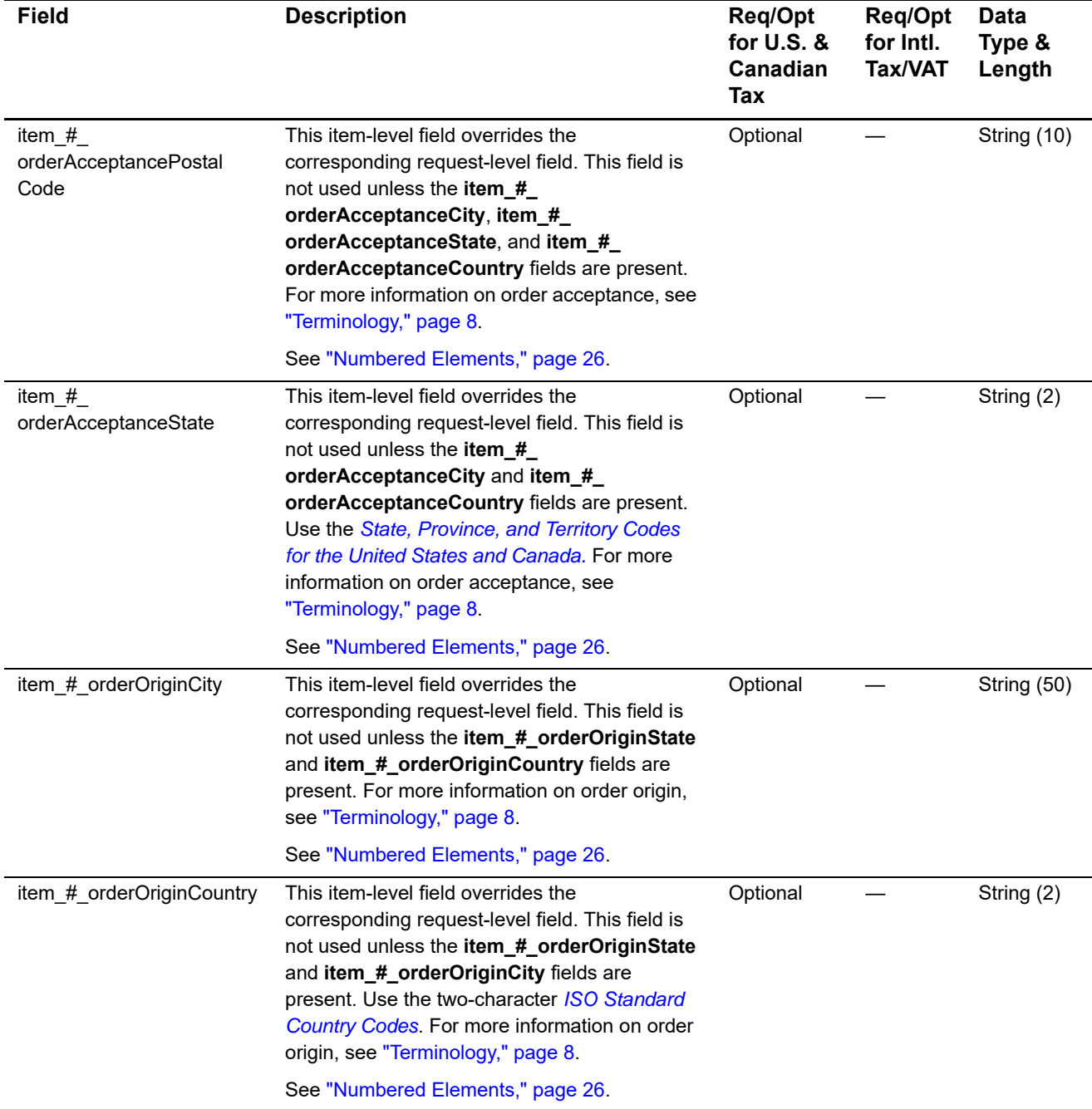

1 For U.S. and Canada only.

2 The field has no length limit due to the varying number of states and provinces that can be included in the list.

3 This field is optional if your CyberSource account is configured for relaxed requirements for address data. See "Relaxed Requirements for Address Data and Expiration Date," page 14. **Important** It is your responsibility to determine whether a field is required for the transaction you are requesting.

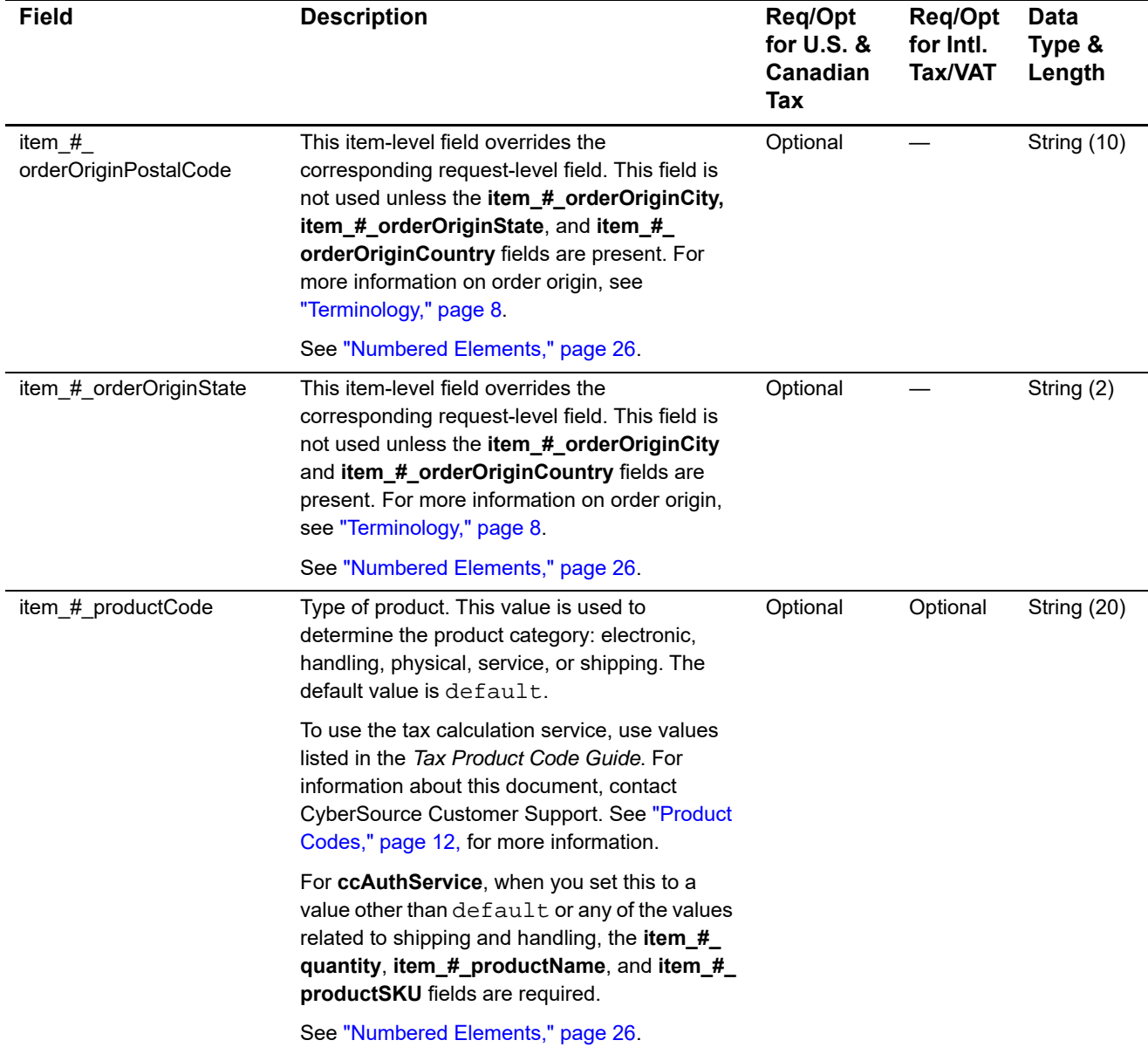

1 For U.S. and Canada only.

2 The field has no length limit due to the varying number of states and provinces that can be included in the list.

3 This field is optional if your CyberSource account is configured for relaxed requirements for address data. See "Relaxed Requirements for Address Data and Expiration Date," page 14. **Important** It is your responsibility to determine whether a field is required for the transaction you are requesting.

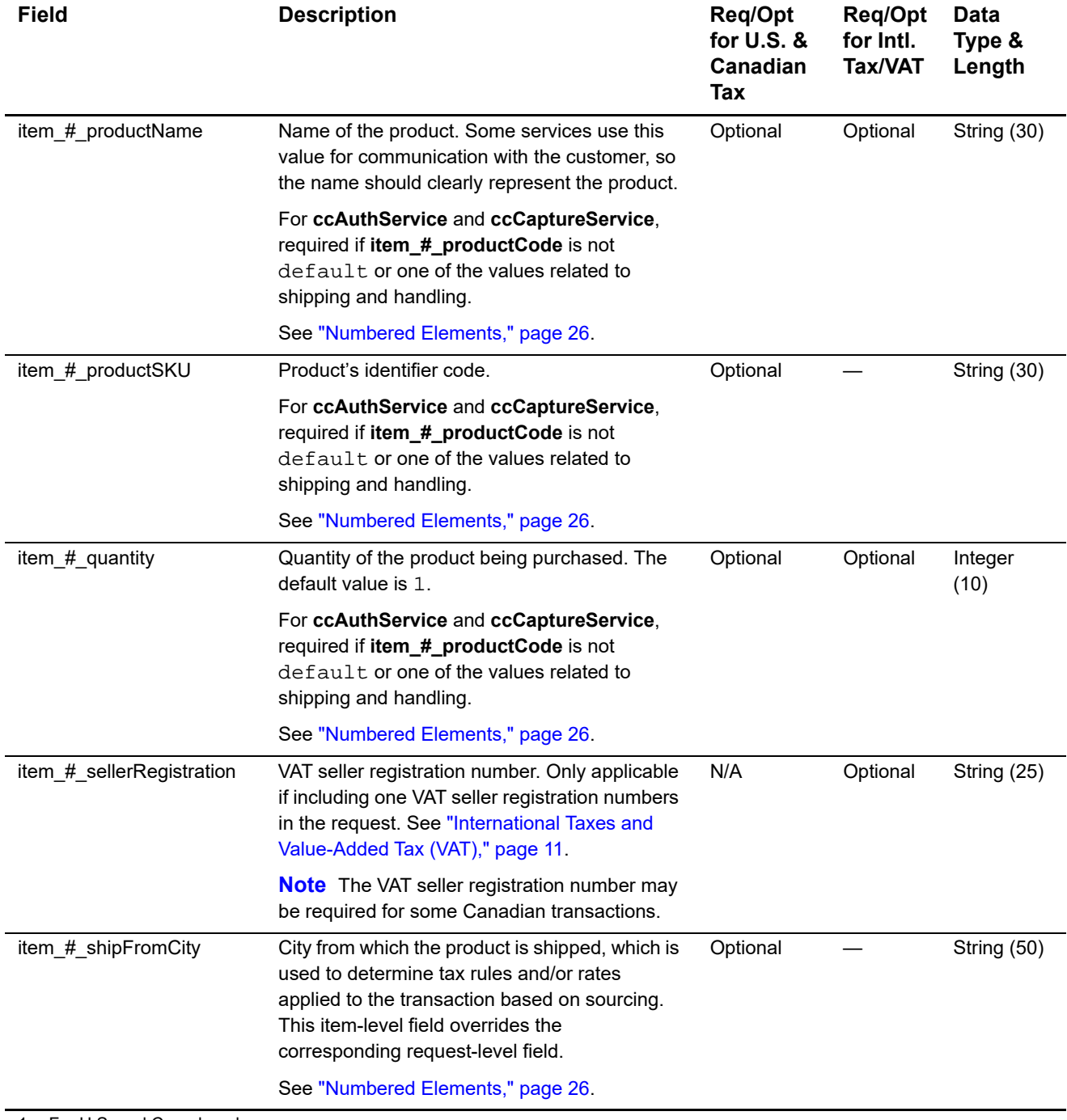

1 For U.S. and Canada only.

2 The field has no length limit due to the varying number of states and provinces that can be included in the list.

3 This field is optional if your CyberSource account is configured for relaxed requirements for address data. See "Relaxed Requirements for Address Data and Expiration Date," page 14. **Important** It is your responsibility to determine whether a field is required for the transaction you are requesting.

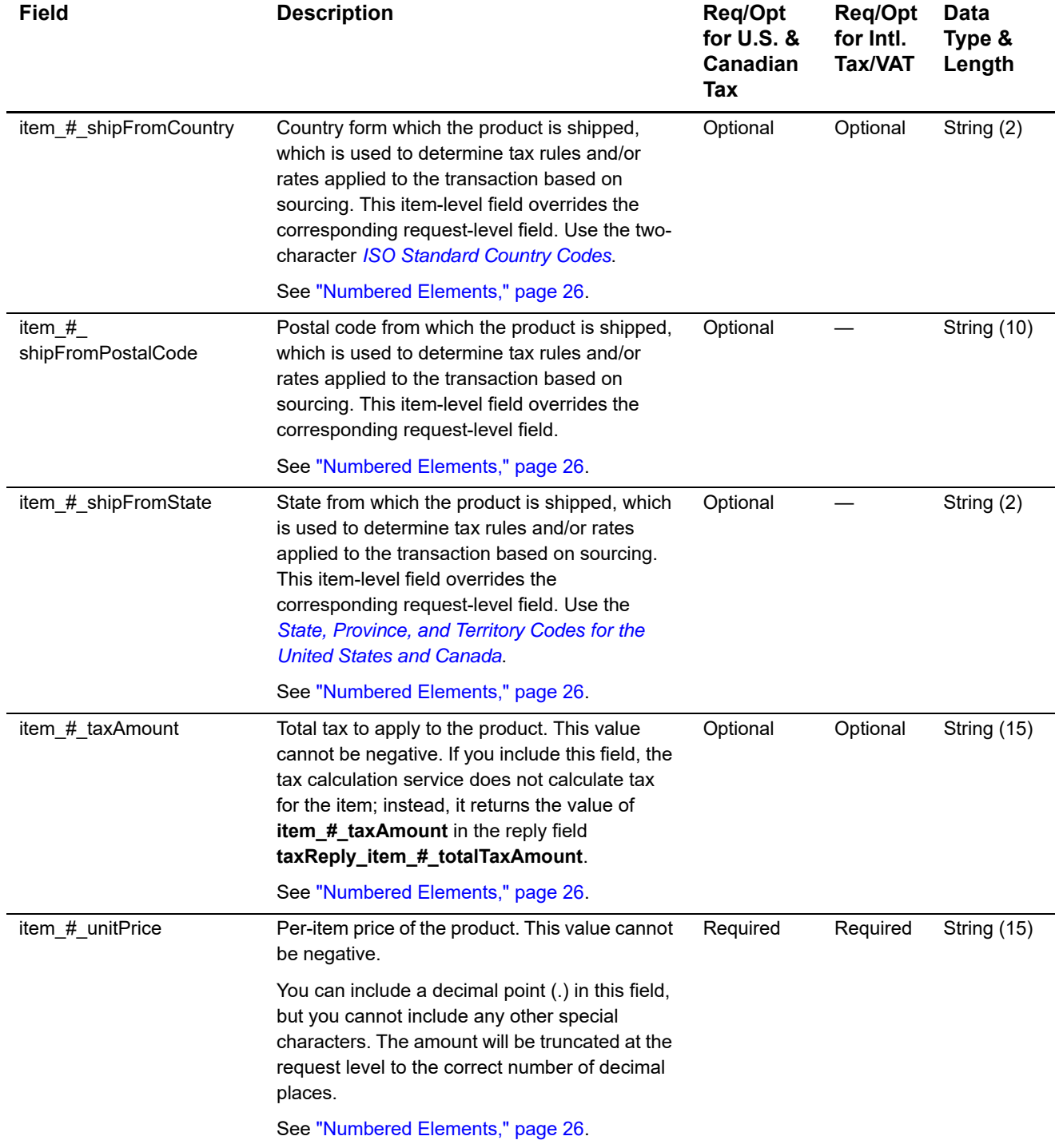

1 For U.S. and Canada only.

2 The field has no length limit due to the varying number of states and provinces that can be included in the list.

3 This field is optional if your CyberSource account is configured for relaxed requirements for address data. See "Relaxed Requirements for Address Data and Expiration Date," page 14. **Important** It is your responsibility to determine whether a field is required for the transaction you are requesting.

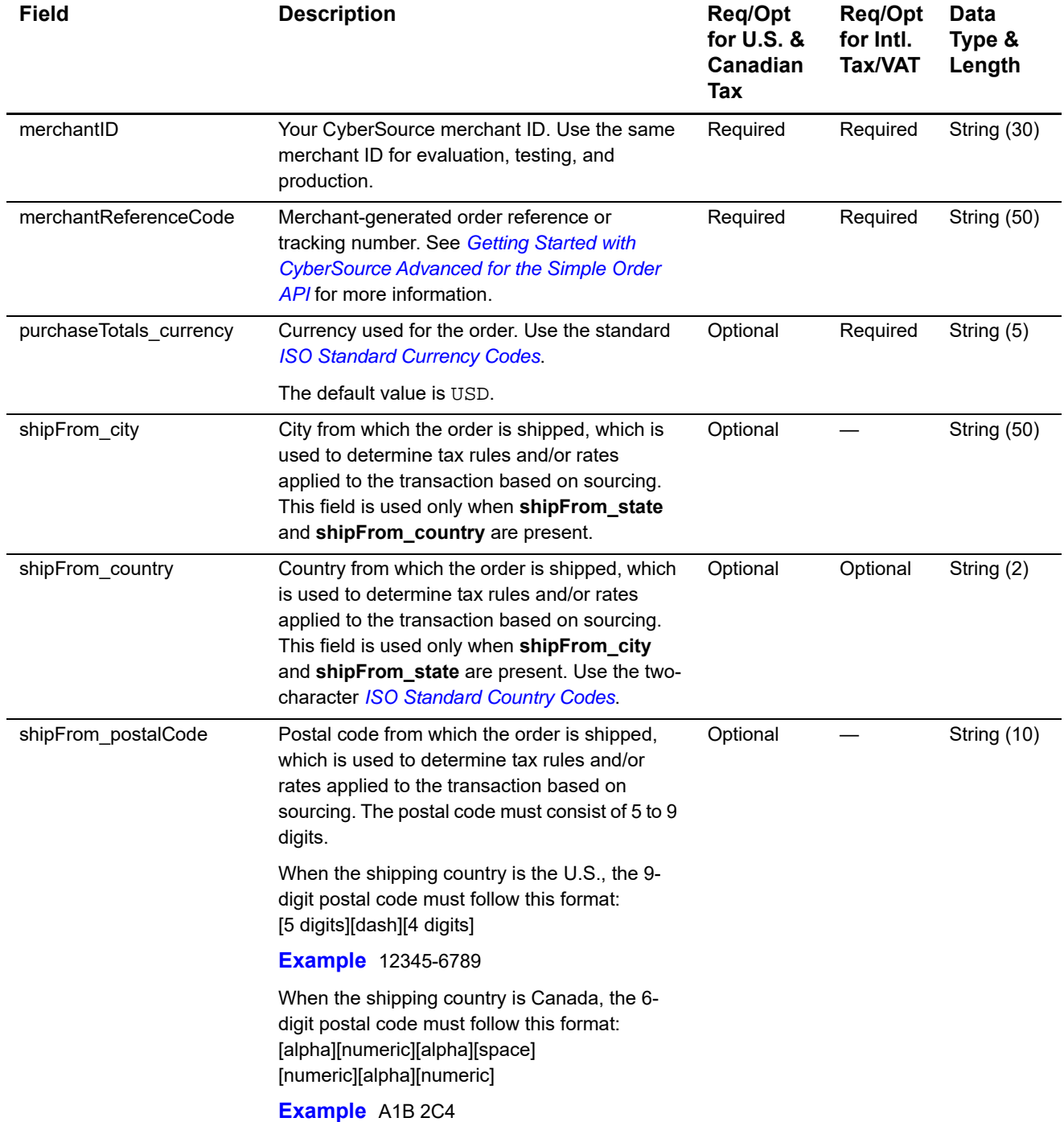

1 For U.S. and Canada only.

2 The field has no length limit due to the varying number of states and provinces that can be included in the list.

3 This field is optional if your CyberSource account is configured for relaxed requirements for address data. See "Relaxed Requirements for Address Data and Expiration Date," page 14. **Important** It is your responsibility to determine whether a field is required for the transaction you are requesting.

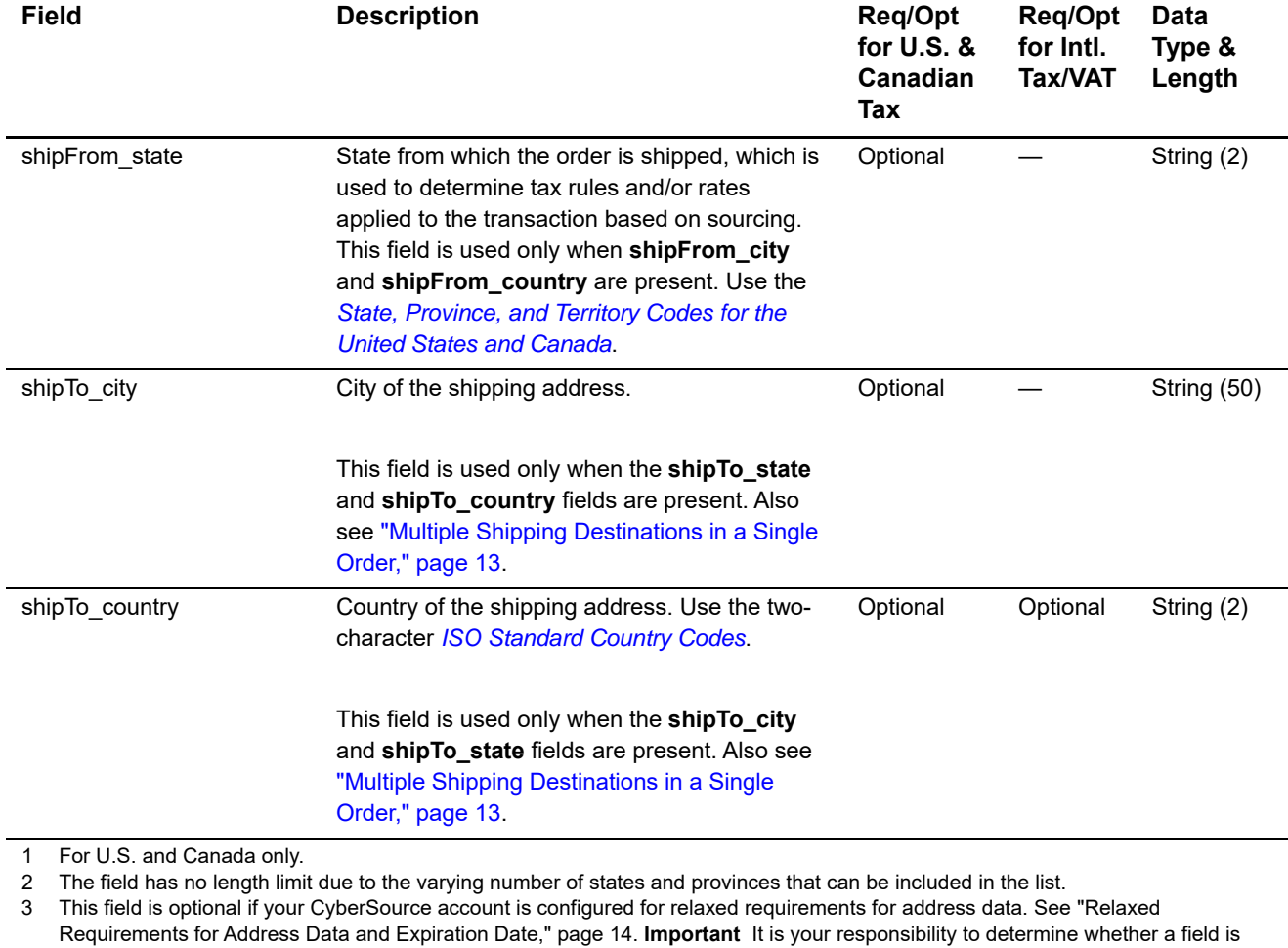

4 This tax service validates the address and attempts to derive the last 4 digits of the zip based on the address information provided by

#### **Table 4 Request Fields (Continued)**

Tax Calculation Service Using the Simple Order API **|** August 2018 **35**

required for the transaction you are requesting.

the merchant

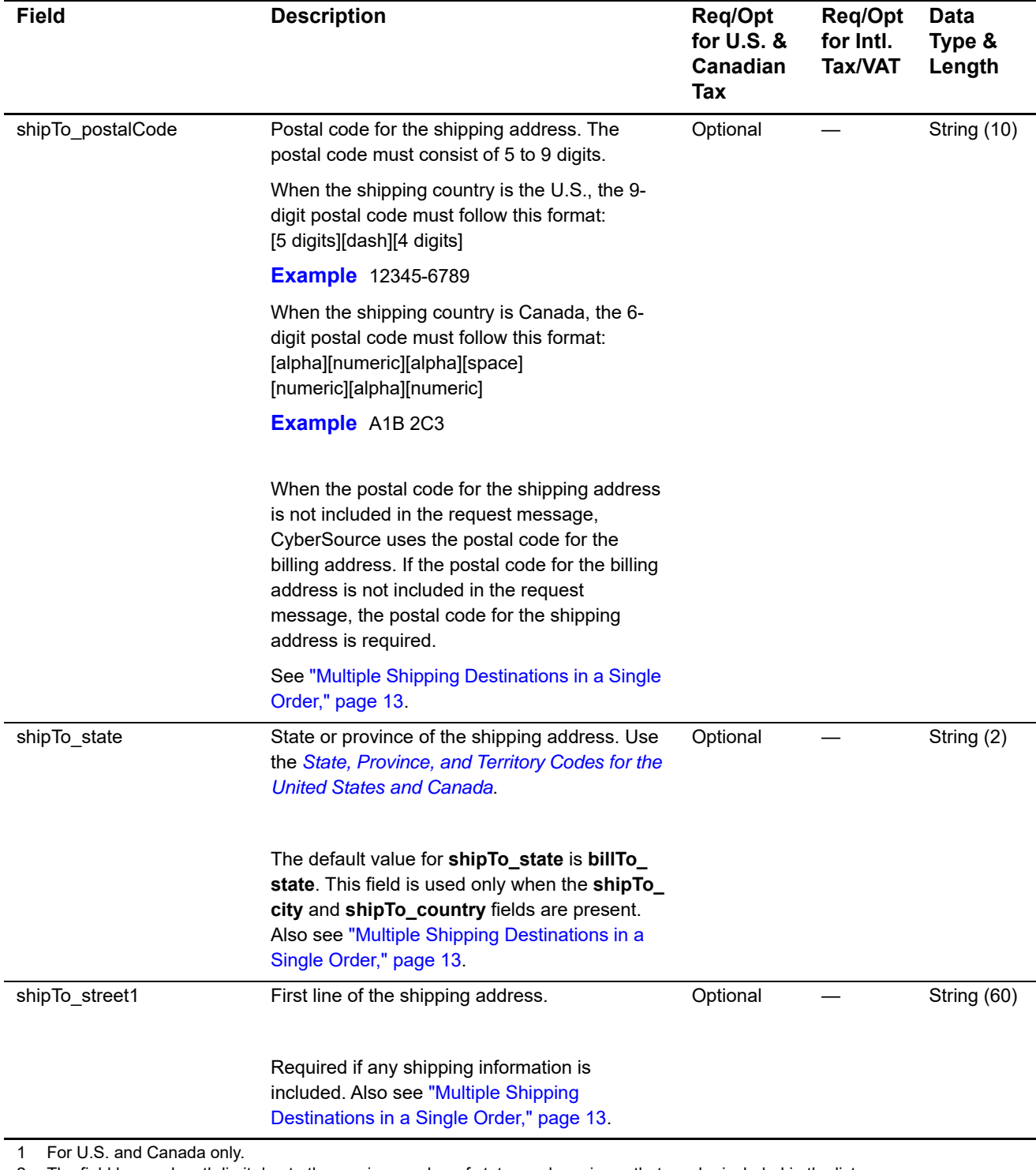

2 The field has no length limit due to the varying number of states and provinces that can be included in the list.

3 This field is optional if your CyberSource account is configured for relaxed requirements for address data. See "Relaxed Requirements for Address Data and Expiration Date," page 14. **Important** It is your responsibility to determine whether a field is required for the transaction you are requesting.

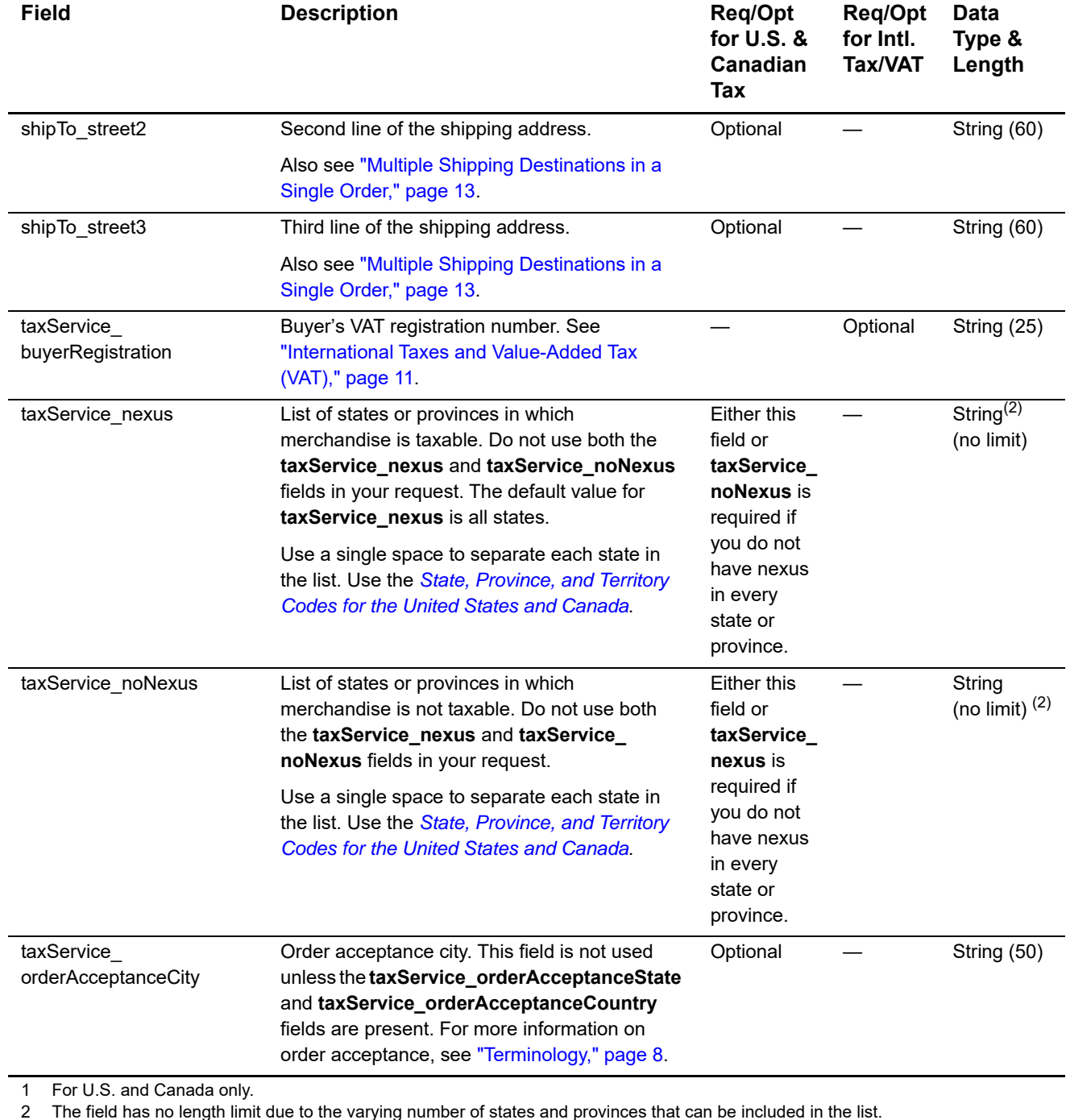

2 The field has no length limit due to the varying number of states and provinces that can be included in the list.

3 This field is optional if your CyberSource account is configured for relaxed requirements for address data. See "Relaxed Requirements for Address Data and Expiration Date," page 14. **Important** It is your responsibility to determine whether a field is required for the transaction you are requesting.

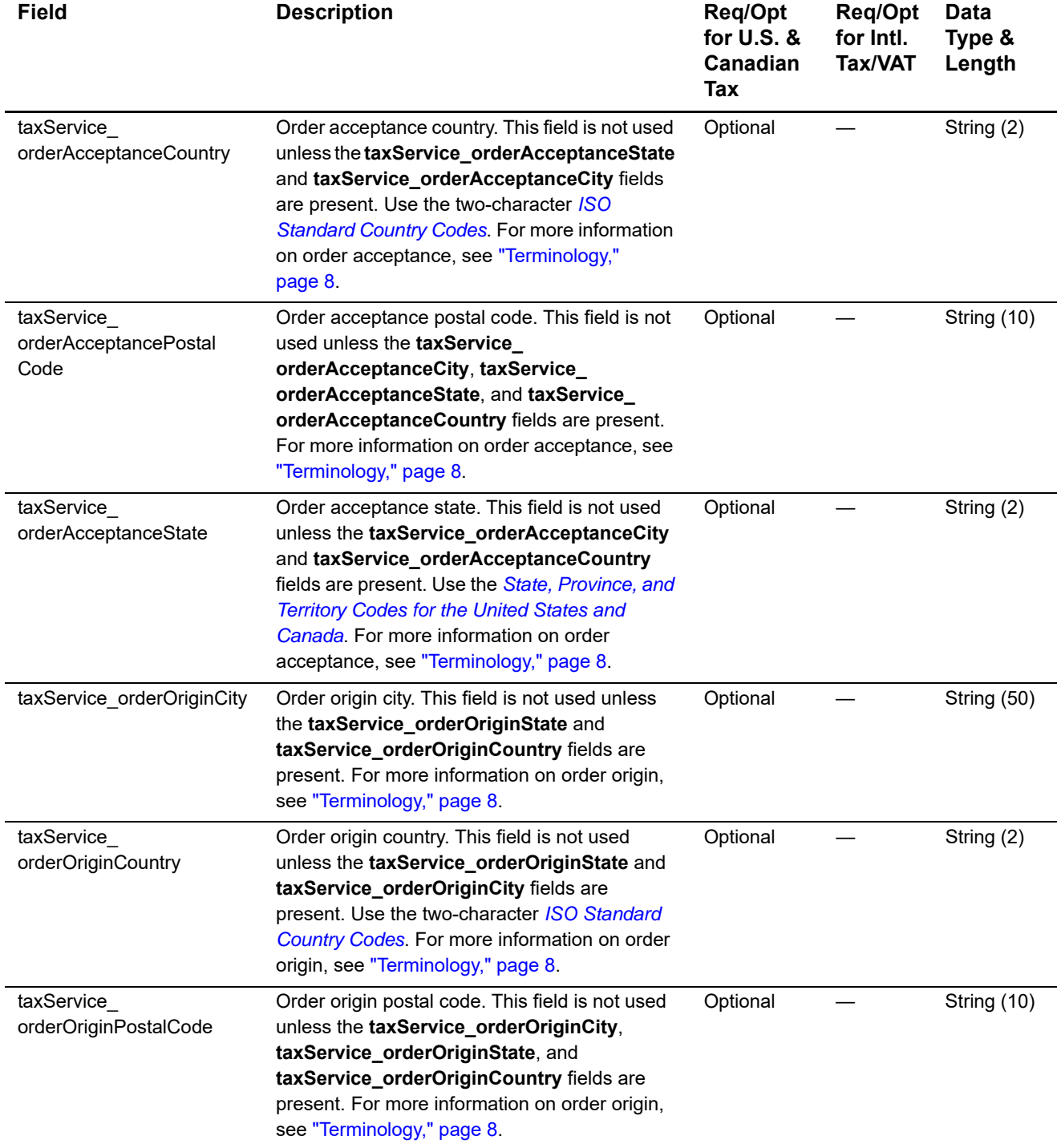

1 For U.S. and Canada only.

2 The field has no length limit due to the varying number of states and provinces that can be included in the list.

3 This field is optional if your CyberSource account is configured for relaxed requirements for address data. See "Relaxed Requirements for Address Data and Expiration Date," page 14. **Important** It is your responsibility to determine whether a field is required for the transaction you are requesting.

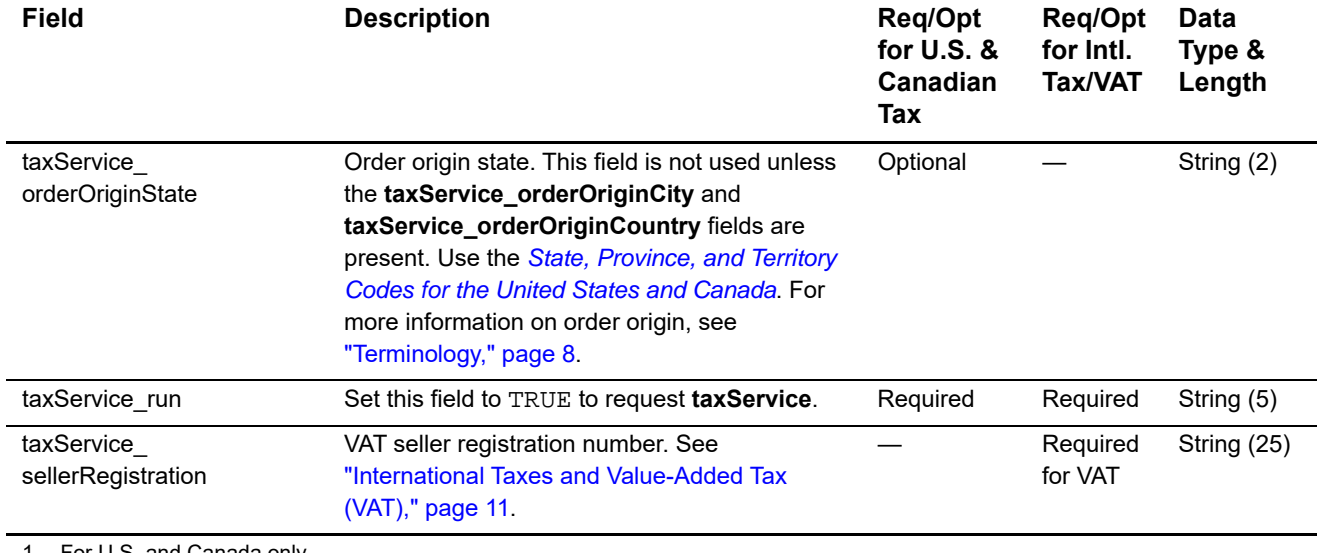

1 For U.S. and Canada only.

2 The field has no length limit due to the varying number of states and provinces that can be included in the list.

3 This field is optional if your CyberSource account is configured for relaxed requirements for address data. See "Relaxed Requirements for Address Data and Expiration Date," page 14. **Important** It is your responsibility to determine whether a field is required for the transaction you are requesting.

4 This tax service validates the address and attempts to derive the last 4 digits of the zip based on the address information provided by the merchant

# <span id="page-38-2"></span><span id="page-38-1"></span><span id="page-38-0"></span>**Reply Fields**

All the reply fields in the following table are returned for U.S. and Canadian orders. The "Returned for VAT Orders?" column indicates whether the field is returned for VAT orders.

#### **Table 5 Reply Fields**

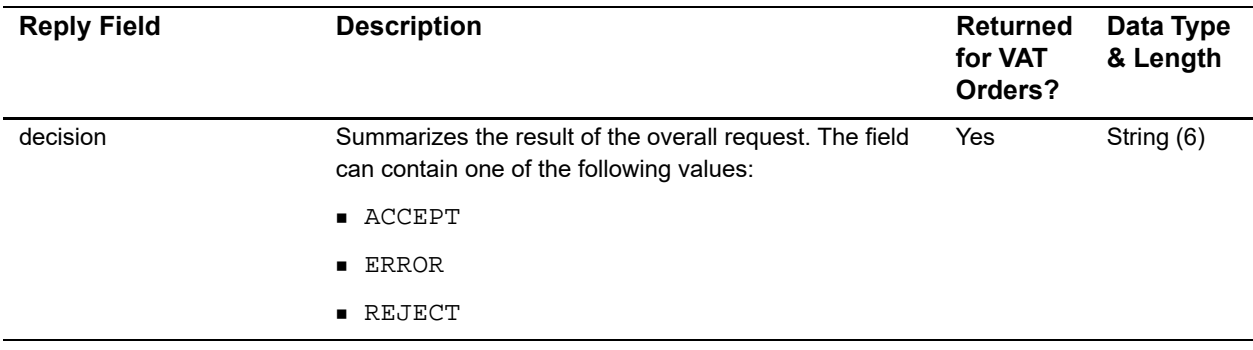

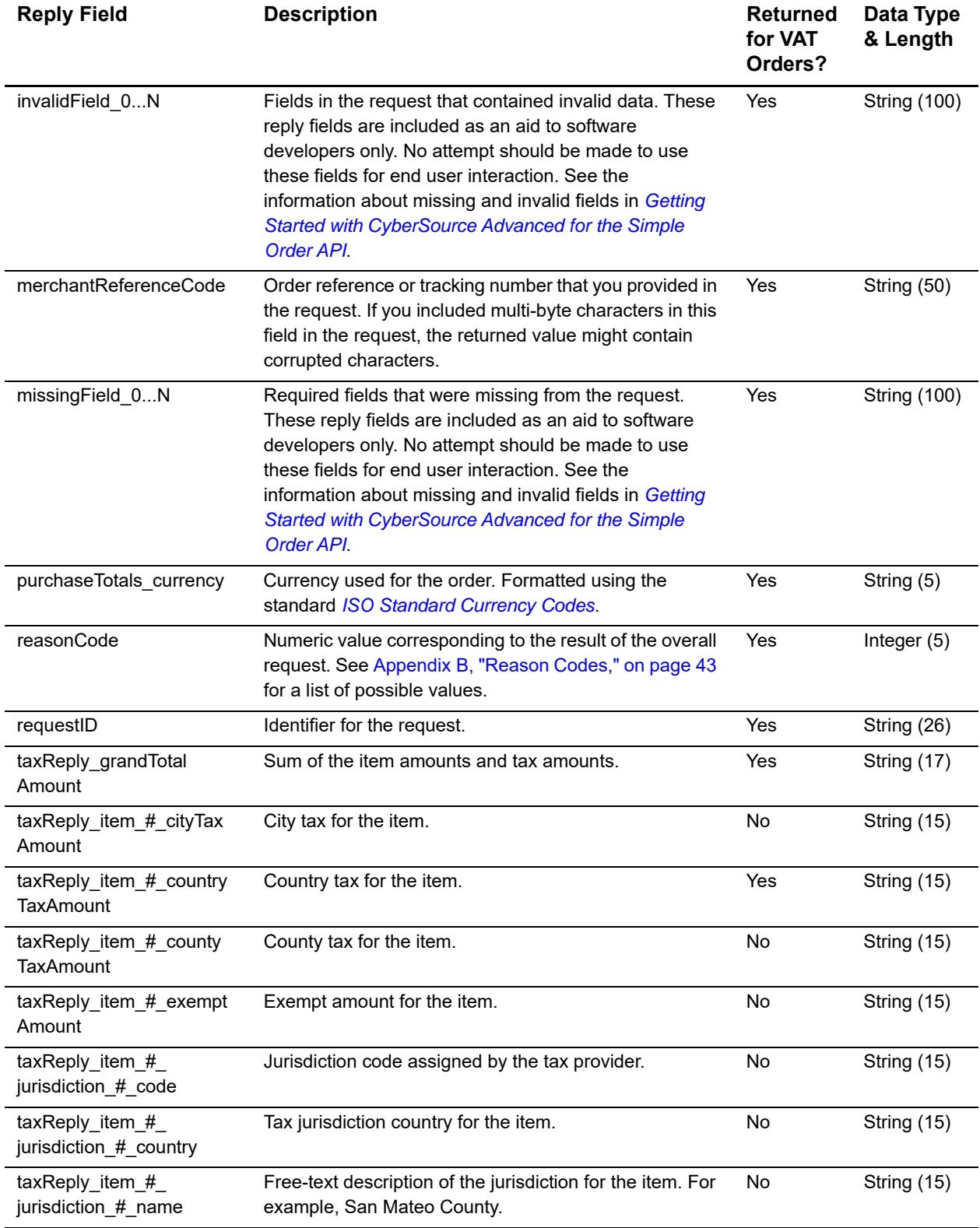

## **Table 5 Reply Fields (Continued)**

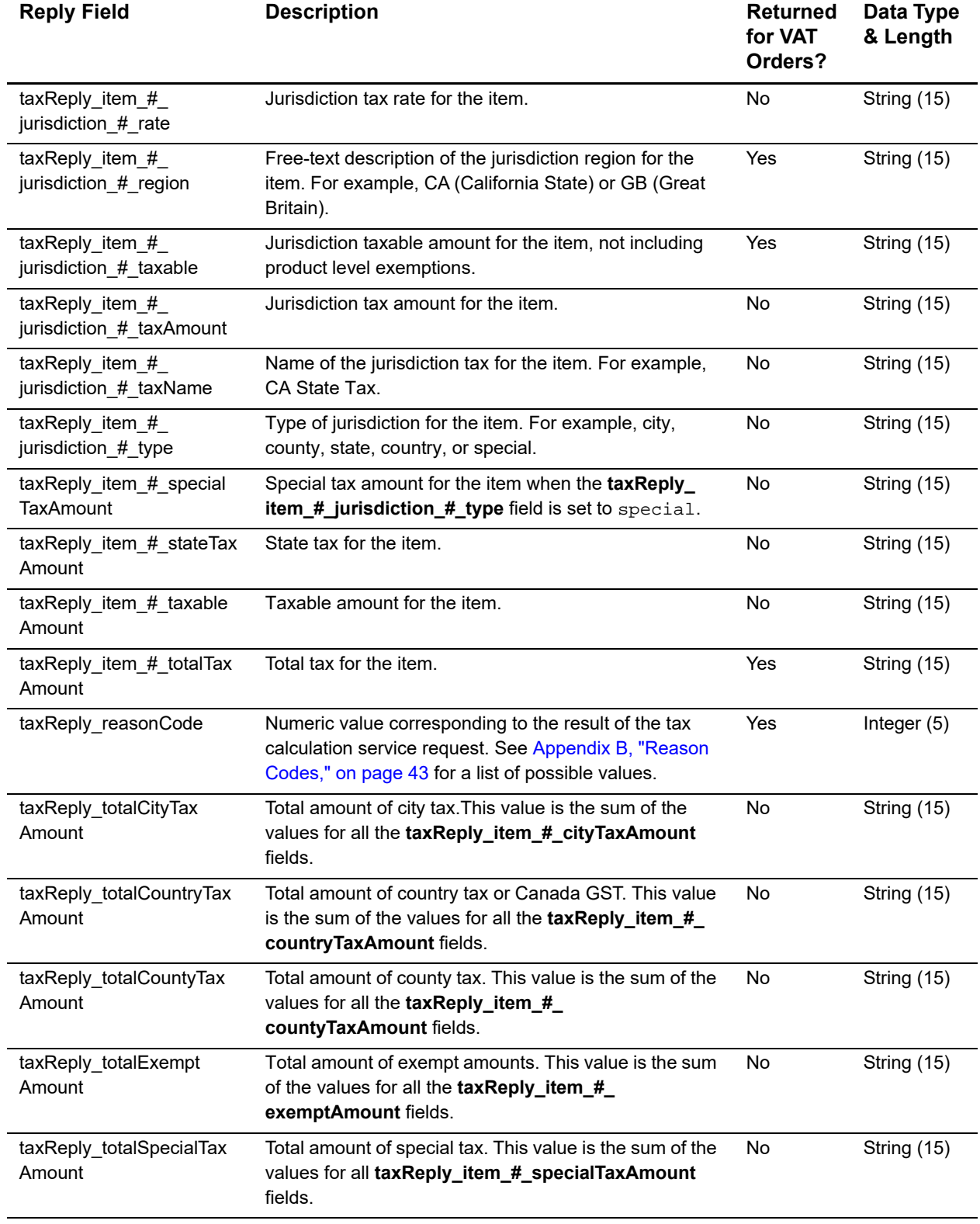

## **Table 5 Reply Fields (Continued)**

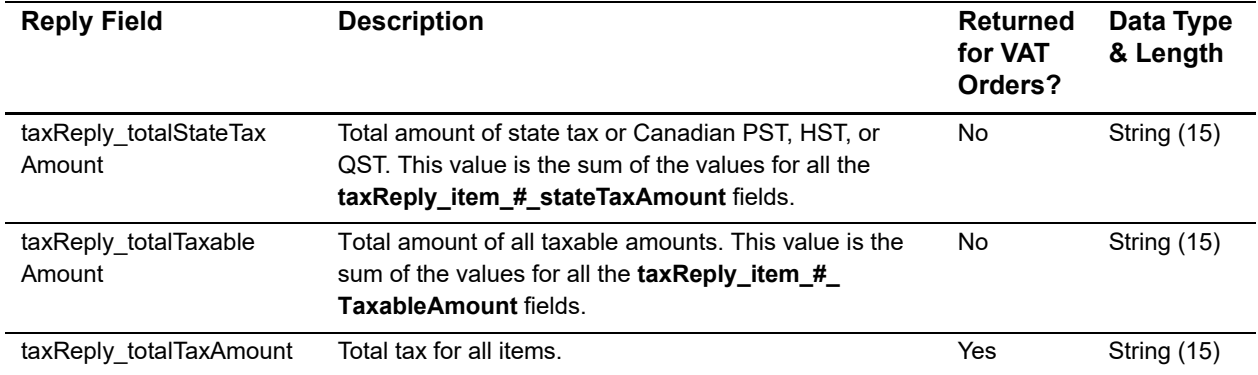

## **Table 5 Reply Fields (Continued)**

# <span id="page-42-3"></span> $\begin{array}{c|c}\n\hline\n\text{Reason Codes} \\
\hline\n\end{array}$

The following table lists the tax calculation service reason codes returned by the Simple Order API. See *[Getting Started with CyberSource Advanced for the Simple Order API](http://apps.cybersource.com/library/documentation/dev_guides/Getting_Started_SO/Getting_Started_SO_API.pdf)* for a discussion of replies, decisions, and reason codes.

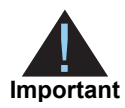

- <span id="page-42-0"></span>Because CyberSource can add reply fields and reason codes at any time:
- You need to parse the reply data according to the names of the fields instead of the field order in the reply. For more information about parsing reply fields, see the documentation for your client.
- Your error handler should use the **decision** field to determine the result if it receives a reason code that it does not recognize.

#### **Table 6 Reason Codes**

<span id="page-42-2"></span><span id="page-42-1"></span>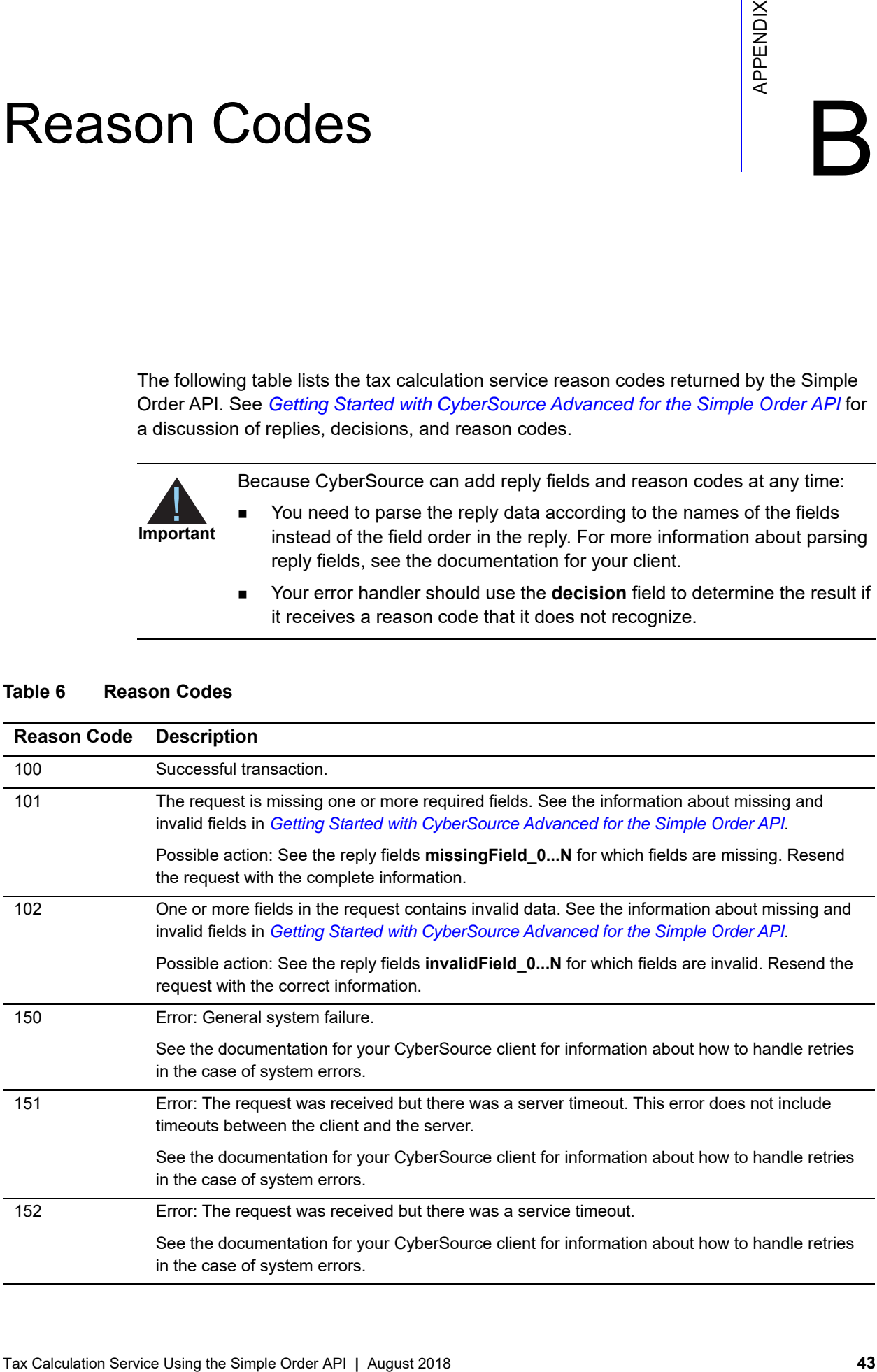

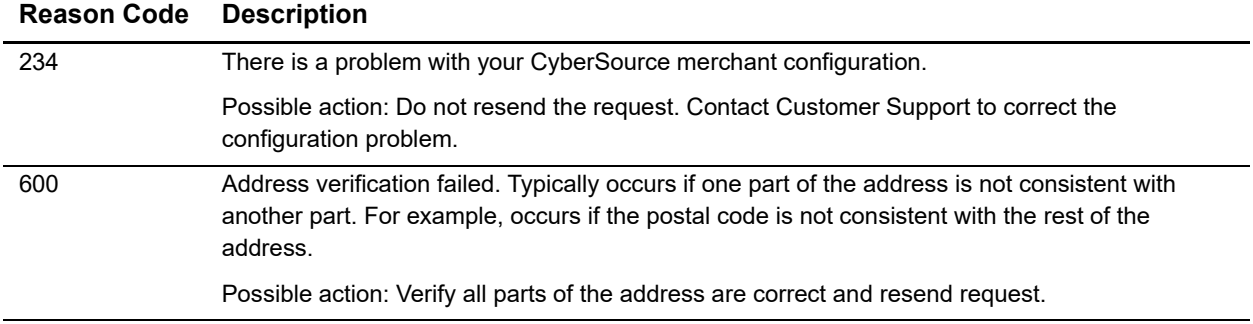

## **Table 6 Reason Codes (Continued)**

# Supported Countries

#### <span id="page-44-3"></span><span id="page-44-0"></span>**Table 7 Supported Countries**

<span id="page-44-2"></span><span id="page-44-1"></span>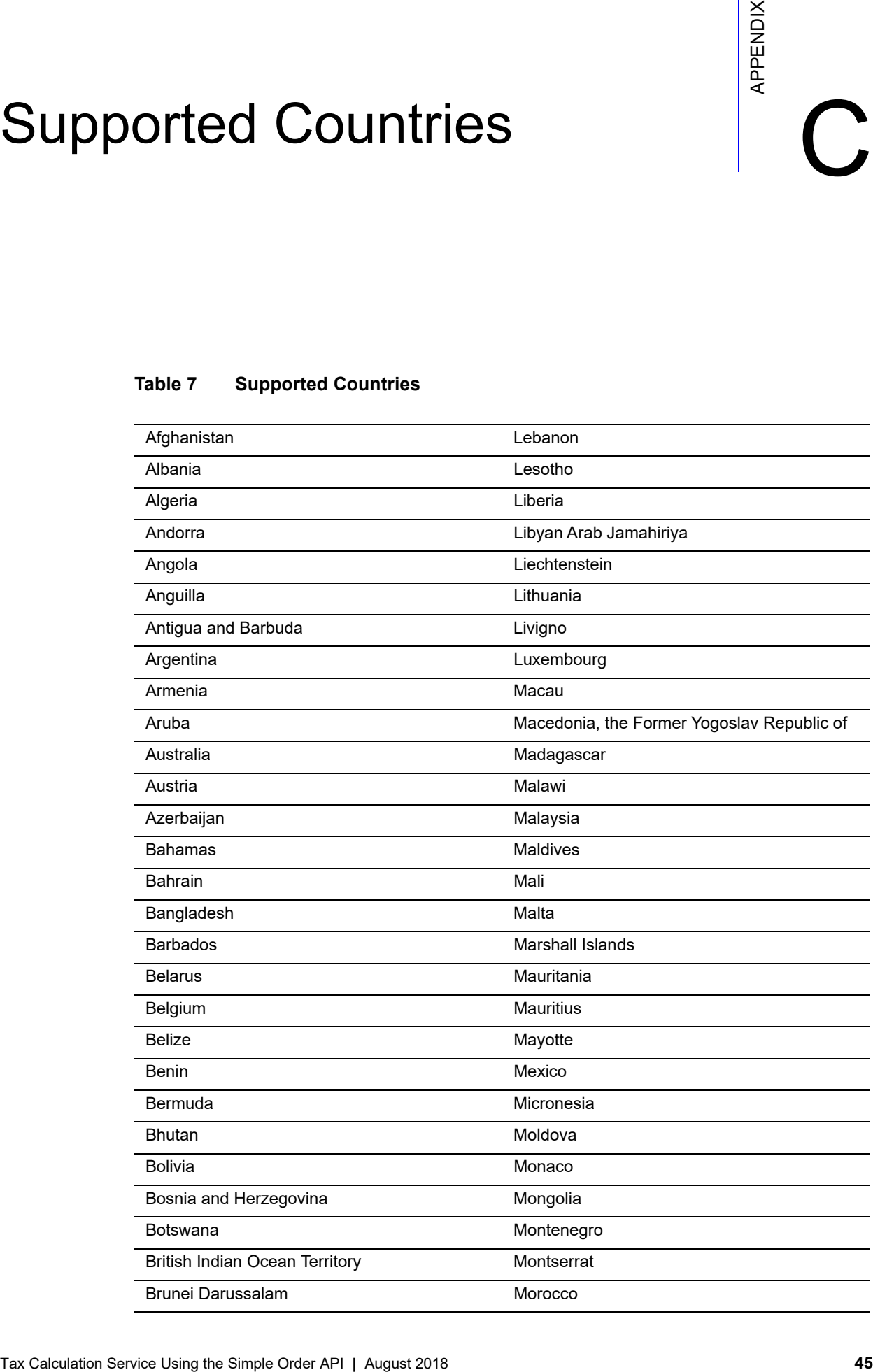

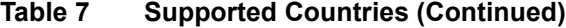

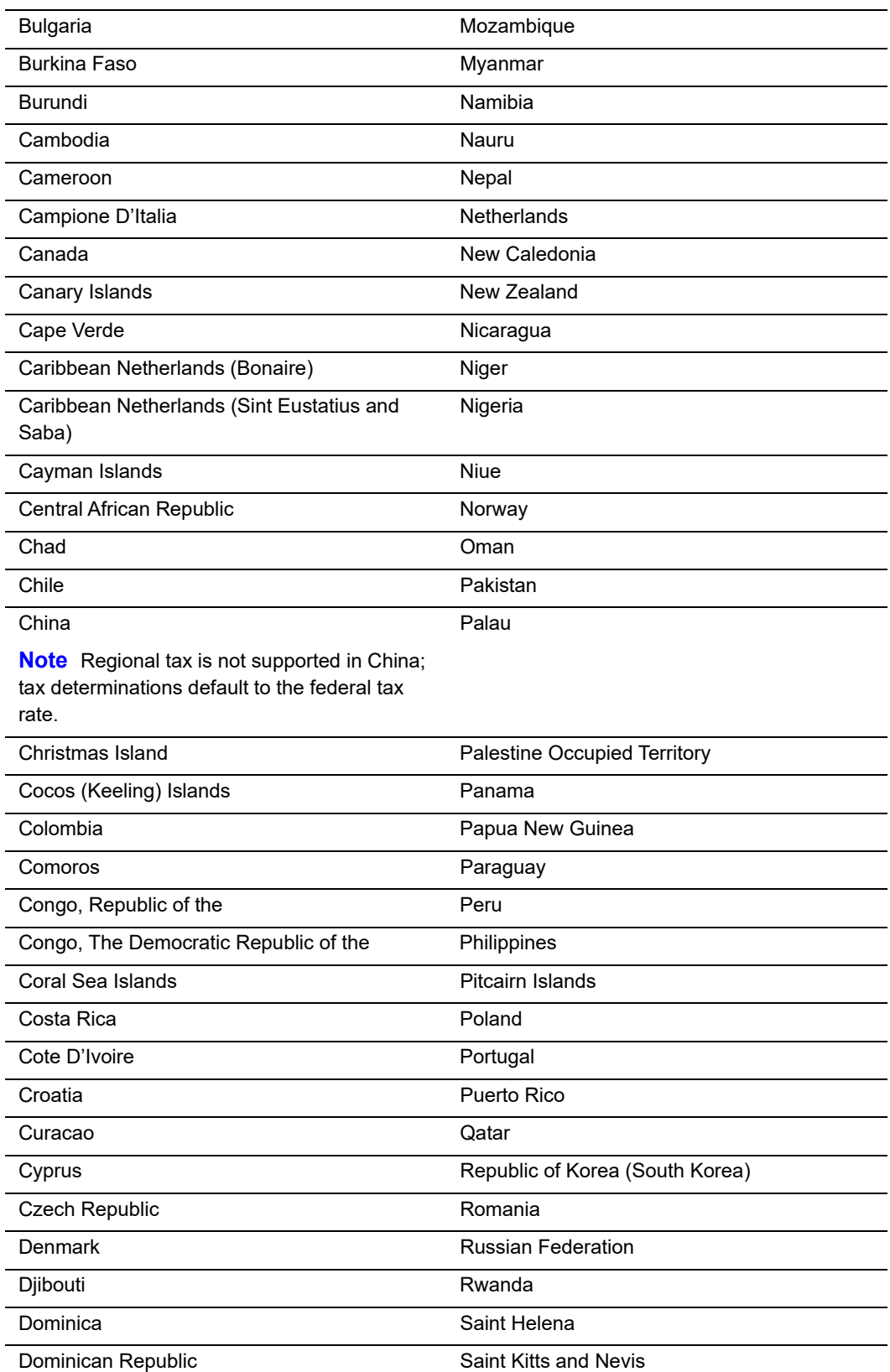

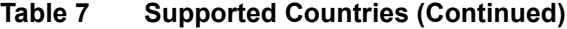

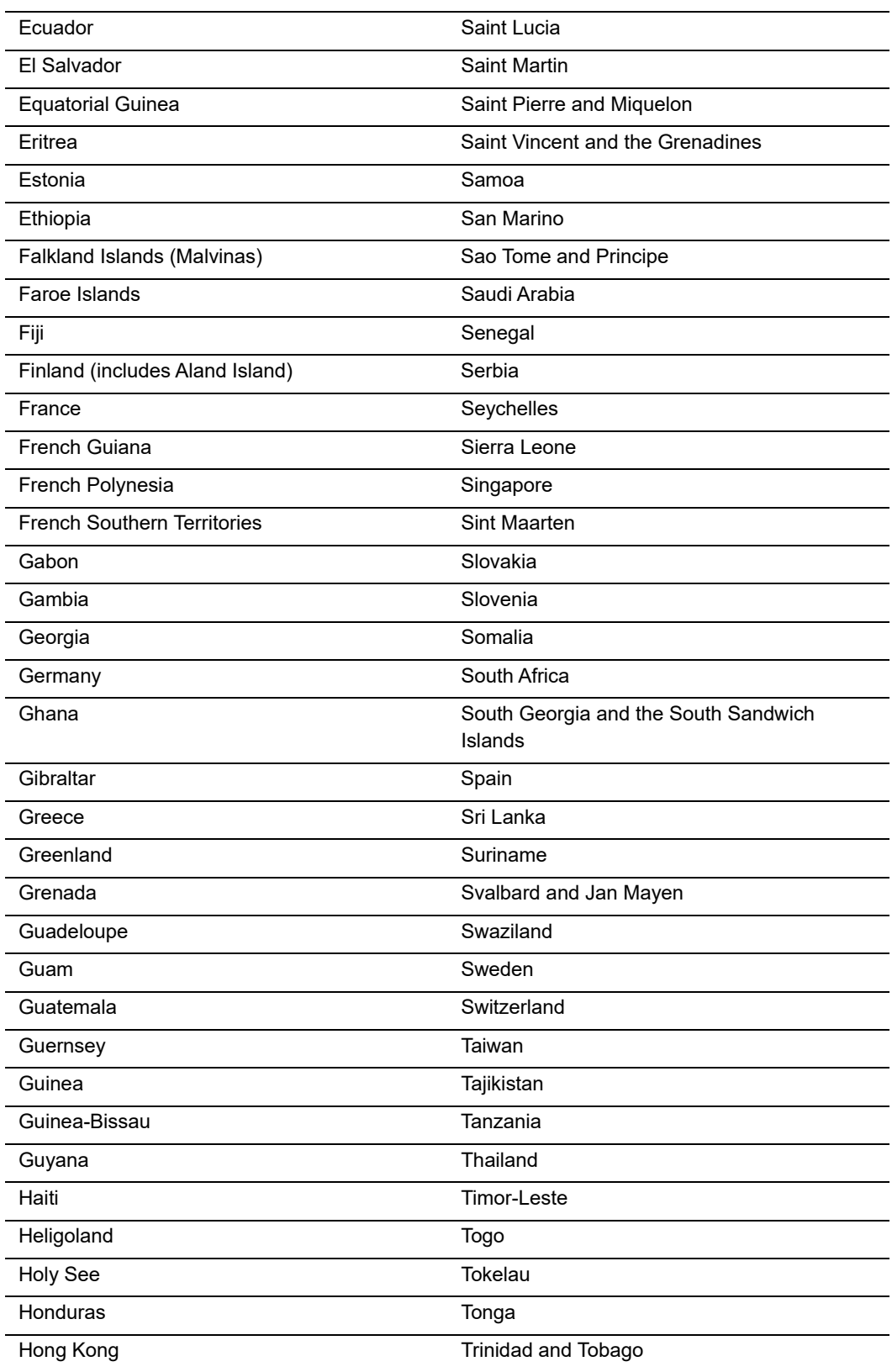

 $\ddot{\phantom{a}}$ 

| Hungary                            | Tunisia                         |
|------------------------------------|---------------------------------|
| Iceland                            | Turkey                          |
| Indonesia                          | Turkmenistan                    |
| Iraq                               | <b>Turks and Caicos Islands</b> |
| Ireland                            | Tuvalu                          |
| Israel                             | Uganda                          |
| Italy                              | Ukraine                         |
| Jamaica                            | <b>United Arab Emirates</b>     |
| Japan                              | United Kingdom                  |
| Jersey                             | Uruguay                         |
| Jordan                             | Uzbekistan                      |
| Kazakhstan                         | Vanuatu                         |
| Kenya                              | Venezuela                       |
| Kiribati                           | Vietnam                         |
| Kosovo                             | Virgin Islands, British         |
| Kuwait                             | Wallis and Futuna               |
| Kyrgyzstan                         | Yemen                           |
| Lake Lugano, Territorial Waters of | Zambia                          |
| Lao People's Democratic Republic   | Zimbabwe                        |
| Latvia                             |                                 |

**Table 7 Supported Countries (Continued)**

# City Abbreviations

<span id="page-48-2"></span><span id="page-48-0"></span>Several CyberSource applications expand some commonly used city-name abbreviations, which enables the tax calculation service to correctly evaluate city names for tax purposes. The U.S. Postal Service also maintains a list of common abbreviations. If a customer uses abbreviations not accepted by either entity, the tax calculation service might not recognize the combination of city, state, and postal code, in which case the request fails and returns a reason code of 600.

The following table provides a list of the abbreviations used by the tax calculation service and the U.S.Postal Service.

<span id="page-48-1"></span>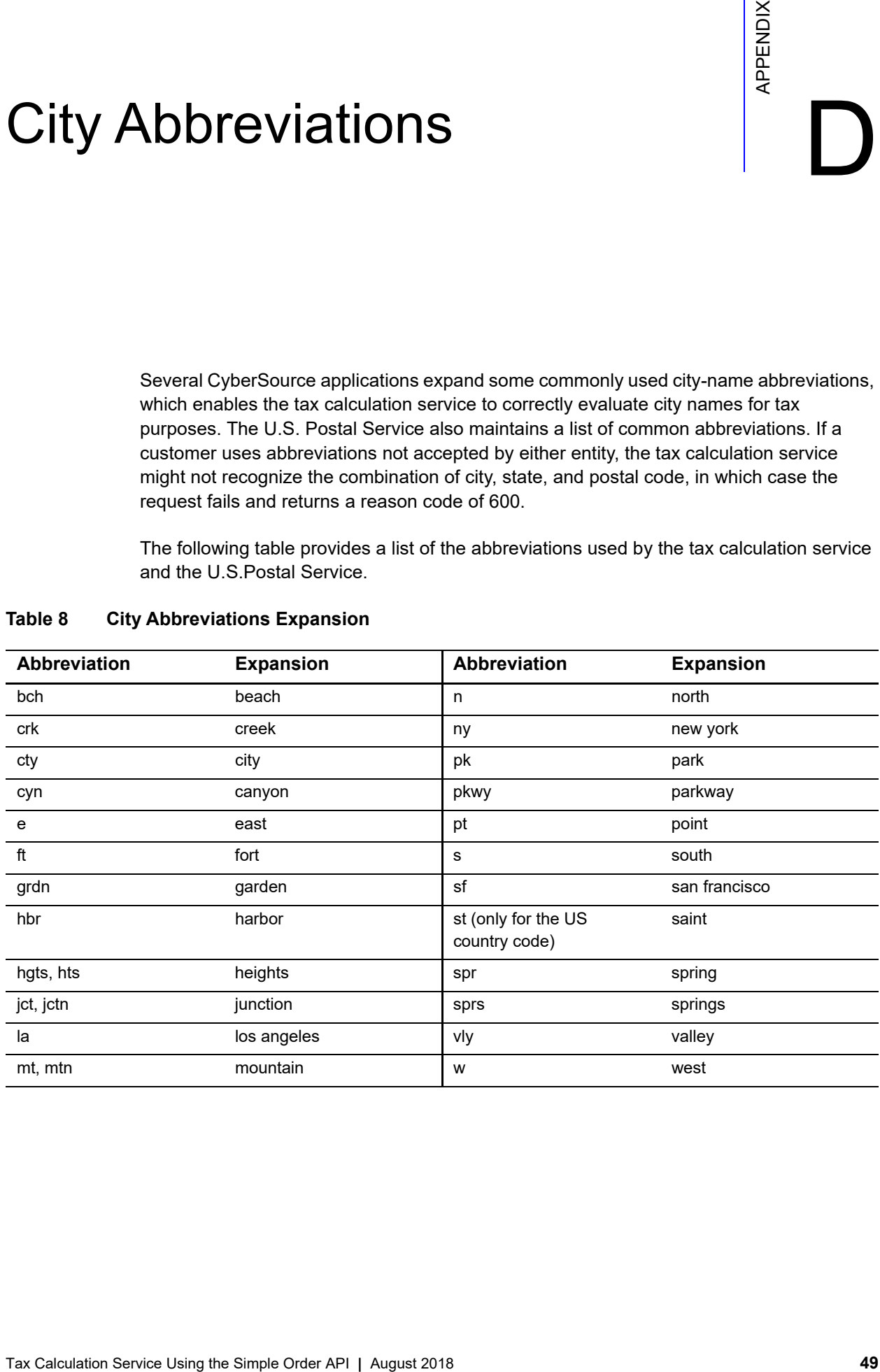

#### **Table 8 City Abbreviations Expansion**

# <span id="page-49-0"></span>Index

#### **[A](#page-49-1) [B C](#page-49-2) [D](#page-49-3) [E](#page-49-4) [F G](#page-49-5) [H](#page-49-6) [I](#page-49-7) [J](#page-49-8) [K L M](#page-49-9) [N](#page-49-10) [O P](#page-50-0) [Q](#page-50-1) [R](#page-50-2) [S](#page-50-3) [T](#page-50-4) [U](#page-50-5) [V W](#page-50-6) X Y Z**

#### <span id="page-49-1"></span>**A**

abbreviations for cities **[49](#page-48-2)** addresses, invalid **[18](#page-17-3)**

#### <span id="page-49-2"></span>**C**

Canadian Goods & Services Tax (GST) **[8](#page-7-4)** Canadian Harmonized Sales Tax (HST) **[8](#page-7-5)** Canadian Provincial Sales Tax (PST) **[8](#page-7-6)** Canadian Quebec Sales Tax (QST) **[8](#page-7-7)** Canadian taxes calculating **[16](#page-15-2)** described **[10](#page-9-3)** overview **[9](#page-8-1)** characters, special **[25](#page-24-5)** city abbreviations **[49](#page-48-2)** countries supported **[45](#page-44-3)**

#### <span id="page-49-3"></span>**D**

data types **[25](#page-24-6)**

## <span id="page-49-4"></span>**E**

example requests and replies **[18](#page-17-4)**

## <span id="page-49-5"></span>**G**

Goods and Services Tax (GST) calculating **[16](#page-15-2)** overview **[9](#page-8-1)**

#### <span id="page-49-6"></span>**H**

Harmonized Sales Tax (HST) calculating **[16](#page-15-2)** overview **[9](#page-8-2)**

## <span id="page-49-7"></span>**I**

international taxes calculating **[17](#page-16-2)** described **[11](#page-10-4)** overview **[9](#page-8-1)** requirements **[11](#page-10-5)** invalid addresses, effect on tax rates **[18](#page-17-3)**

## <span id="page-49-8"></span>**J**

jurisdiction **[8](#page-7-8)**

#### <span id="page-49-9"></span>**M**

multiple shipping addresses **[13](#page-12-5)**

### <span id="page-49-10"></span>**N**

nexus described **[12](#page-11-4)** details **[16](#page-15-2)**

## **ABCDE[F](#page-49-5)[G](#page-49-5)[H](#page-49-6)[I](#page-49-7)JKL[M](#page-49-9)[N](#page-49-10)OPQRSTUVWXYZ**

#### <span id="page-50-0"></span>**P**

point-of-order acceptance **[8,](#page-7-9) [16](#page-15-2)** point-of-order origin **[8,](#page-7-10) [16](#page-15-2)** product codes **[12](#page-11-5)** described **[8](#page-7-11)** Provincial Sales Tax (PST) calculating **[16](#page-15-2)** overview **[9](#page-8-1)**

### <span id="page-50-1"></span>**Q**

Quebec Sales Tax (QST) calculating **[16](#page-15-2)** overview **[9](#page-8-1)**

### <span id="page-50-2"></span>**R**

reason codes **[43](#page-42-3)** replies reason codes **[43](#page-42-3)** sample code **[18](#page-17-4)** reply fields **[39](#page-38-2)** request fields **[27](#page-26-2)** requests, sample code **[18](#page-17-4)** requirements for tax calculation **[16](#page-15-2)**

## <span id="page-50-3"></span>**S**

sales tax **[10](#page-9-4)** shipping addresses, multiple **[13](#page-12-5)** special characters **[25](#page-24-5)**

## <span id="page-50-4"></span>**T**

tax amount, when to calculate **[16](#page-15-2)** tax exempt products **[12](#page-11-5)** tax holiday **[8](#page-7-12)** tax nexus **[8](#page-7-13)** tax rates calculation of **[9](#page-8-1)** invalid addresses **[18](#page-17-3)** non-standard **[12](#page-11-5)** taxService requesting **[15](#page-14-3)** requirements for using **[16](#page-15-2)** sample code **[18](#page-17-4)** when to use **[16](#page-15-2)** terminology **[8](#page-7-14)**

## <span id="page-50-5"></span>**U**

```
U.S. taxes
   calculating 16
   described 10
   overview 9
```
## <span id="page-50-6"></span>**V**

Value-Added Tax (VAT) **[8](#page-7-15)**